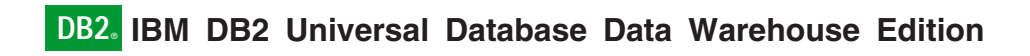

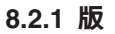

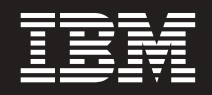

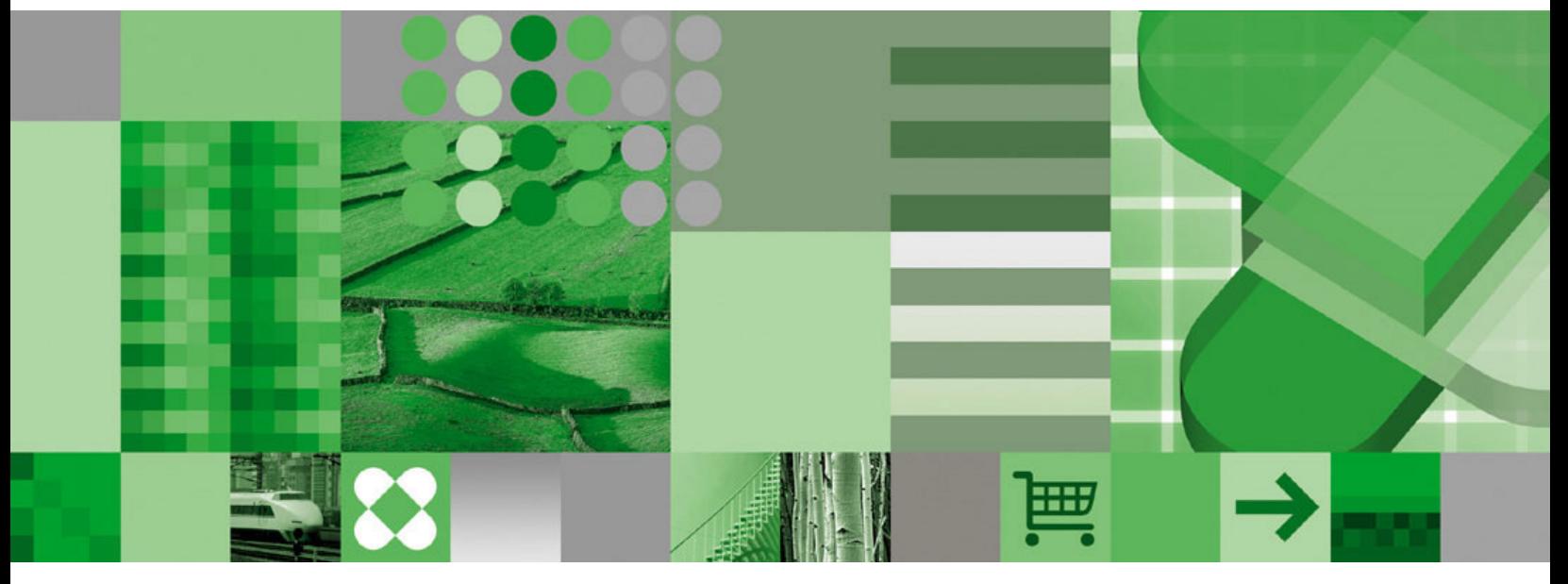

入門

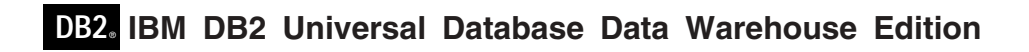

8.2.1 版

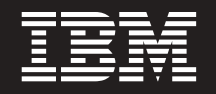

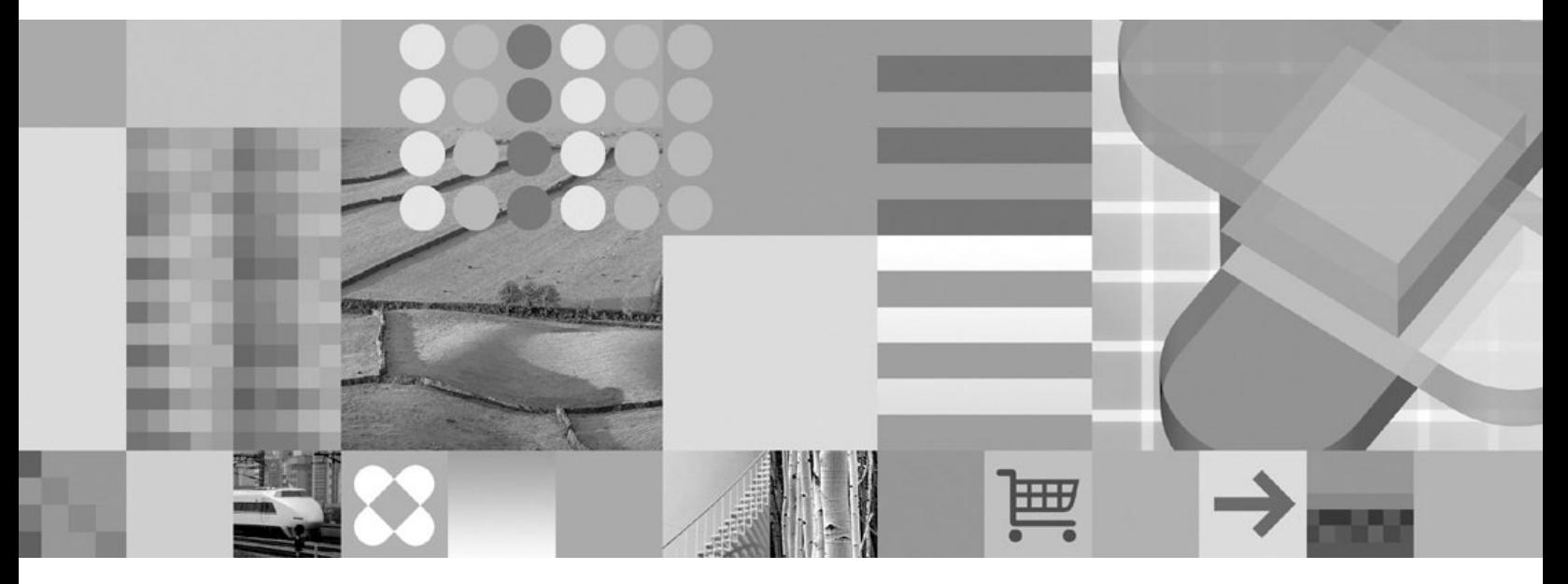

入門

#### 請注意

使用本資訊及其支援的產品之前,請先閱讀第 [31](#page-38-0) 頁的『注意事項』中的資訊。

#### 第二版 (2005 年 2 月)

Ⅰ 除非新版中另有指示,否則本版適用於 DB2 Universal Database Data Warehouse Edition 產品 8.2.1 版及所有後續的版 Ⅰ 本與修訂版。

本文件包含 IBM 的所有權資訊。資訊的提供是以授權合約為前提,並受到著作權法的保護。本出版品中所包含的資訊並 不包括任何產品保證,且本手冊中所提供的任何陳述也不應做如此解讀。

若要訂購出版品,請透過您的 IBM 業務代表或當地的 IBM 分公司,或請致電 1-800-879-2755 (美國) 或 1-800-IBM-4YOU (加拿大)。

當您傳送資訊給 IBM 時,您即授權予 IBM 以其認為適當的方式來使用或分送資訊,而不必對您負起任何責任。

**© Copyright International Business Machines Corporation 2003, 2005. All rights reserved.**

## 目録

 $\mathbf{I}$ 

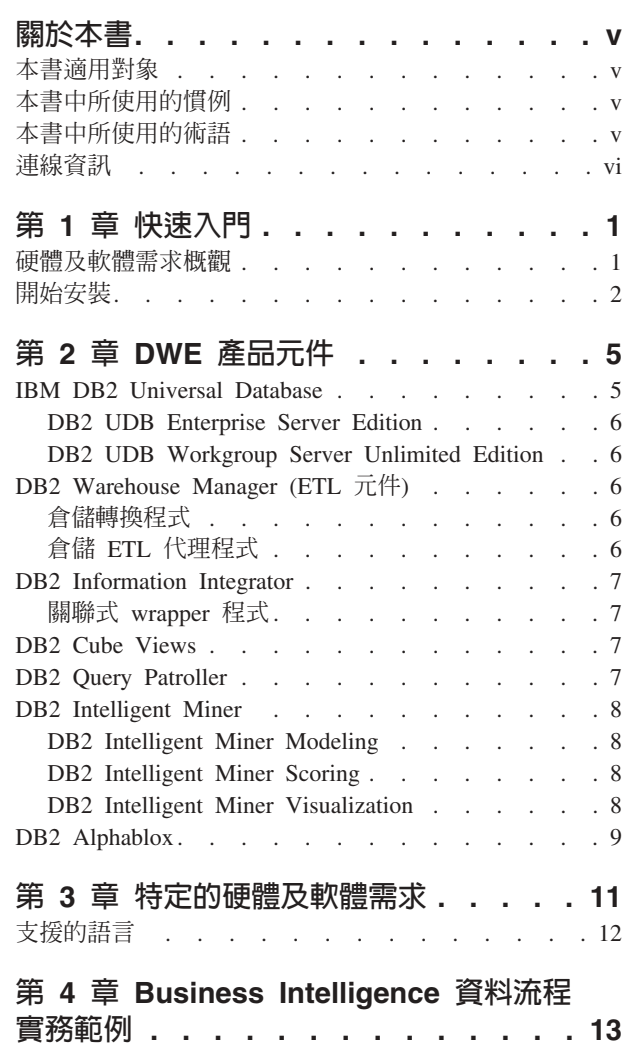

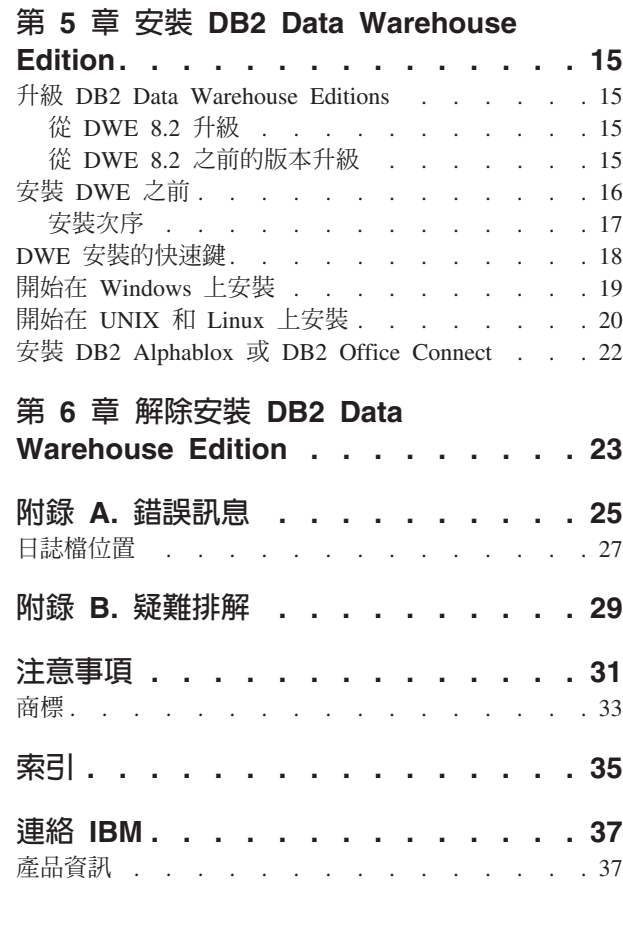

DB2 Data Warehouse Enterprise Edition 的資料流程實 務範例 . . . . . . . . . . . . . . . . 13

 $\mathbf{I}$ 

 $\mathcal{A}$ 

### <span id="page-6-0"></span>關於本書

| | | | IBM<sup>®</sup> DB2 Universal Database™ Data Warehouse Edition (DWE) 是一套產品, 它結合 IBM 的 DB2 Universal Database (DB2 UDB) 的優勢與強大的 Business Intelligence 基 礎架構。 DWE 提供了一個全方位的 Business Intelligence 平台,給予您的企業及企業 夥伴們所需的工具,來部署及建置下一代的分析解決方案。透過使用 DWE,您可以建 置完整的資料倉儲解決方案,該方案包括高延展的關聯式資料庫、資料存取功能、 Business Intelligence 分析及前端分析工具。

使用本書可以協助您規劃以下產品元件的安裝作業:

- v DB2 Data Warehouse Base Edition
- DB2 Data Warehouse Standard Edition
- v DB2 Data Warehouse Enterprise Edition

這些版本以下稱為 DWE。如需每一個版本的產品元件清單,請參閱第5頁的第 2 章, 『[DWE](#page-12-0) 產品元件』。

在您安裝 DWE 之前,請閱讀本書。然後閱讀您要安裝的每一個產品元件的先決條件安 裝需求。DWE 套件的每一個產品元件都有其文件。

註: 所有文件 CD 都包含在一組標示為文件 的 CD 中。

#### 本書適用對象

本書適用於負責安裝和配置 DB2 Data Warehouse Edition 的系統管理員。您應該熟悉 要安裝的每一個產品元件。也應該瞭解資料庫、用戶端與伺服器架構、連線功能與網 路功能。

#### 本書中所使用的慣例

本書使用下列強調顯示慣例:

粗體字類型指出命令或圖形式使用者介面 (GUI) 控制項,例如欄位名稱、按鈕或功能表 選項。

等寬字體類型指出範例、您鍵入的文字,或螢幕上顯示的文字。

斜體字類型指出新的術語、書籍標題、CD 標籤,或必須以實際値置換的變數資訊。

#### 本書中所使用的術語

本書使用下列術語慣例:

*UNIX*<sup>®</sup> 是指 AIX 和 Solaris 作業系統。

Windows<sup>®</sup> 用來代表 Microsoft<sup>®</sup> Windows 2000、Windows Server 2003 及 Windows XP Professional 作業系統。

### <span id="page-7-0"></span>連線資訊

```
您也可使用下列網站來下載修正程式及尋找更多的資訊:
```
- http://www.ibm.com/software/ 提供有關 IBM 軟體產品的一般及特定資訊鏈結。
- http://www.ibm.com/software/data/db2/udb/dwe 提供有關 DWE 資訊的鏈結。
- http://www.ibm.com/software/data/db2/udb/support.html 提供 DB2 修正套件、提示及要訣、常見問題、白皮書及 Redbook™ (紅皮書) 的 鏈結。
- http://www.ibm.com/software/data/db2/datawarehouse/ 提供有關 DB2 Warehouse Manager 資訊的鏈結。

http://www.ibm.com/software/data/integration/db2ii/ 提供有關 DB2 Information Integrator 資訊的鏈結。

http://www.ibm.com/software/data/db2/db2md/ 提供有關 DB2 Cube Views 資訊的鏈結。

http://www.ibm.com/software/data/db2/querypatroller/ 提供 DB2 Query Patroller 的相關資訊。

http://www.ibm.com/software/data/iminer/

提供 DB2 Intelligent Miner 的相關資訊。

### <span id="page-8-0"></span>第 1 章 快速入門

本節是安裝 DB2® Data Warehouse Editions (DWE) 的快速入門。它包含:

- 安裝 DWE 所需之軟硬體需求的概觀。
- 有關安裝 DWE 的簡短指示。

如需硬體和軟體需求的詳細資料,請參閱第 [11](#page-18-0) 頁的第 3 章, 『特定的硬體及軟體需 求』。如需安裝 DWE 的詳細指示,請參閱第 15 頁的第 5 章, 『安裝 [DB2 Data](#page-22-0) [Warehouse Edition](#page-22-0) $\mathbb{J}$   $\circ$ 

#### 硬體及軟體需求槪觀

本節說明安裝 DWE 所需的最低軟硬體需求。

下列作業系統上支援 DWE:

- 伺服器平台
	- AIX<sup>®</sup> 5 (32 位元及 64 位元)
	- Red Hat Enterprise Linux™ (x86 V.3 標準版) (32 位元) 完整的產品系列,包括 Red Hat Enterprise Linux AS \ Red Hat Enterprise Linux ES 以及 Red Hat Enterprise Linux WS
	- SUSE LINUX Enterprise Server 8 (SLES 8)
	- Solaris 8 及 9 版 (32 位元)
	- Windows 2000 Server Mdvanced Server 及 Datacenter Server (32 位元)
	- Windows Server 2003 Standard Edition State Edition  $\overline{\mathcal{R}}$  Datacenter Edition (32 位元)
- 用戶端平台
	- Windows XP Professional Edition  $(32 \text{ } \text{f} \bar{\text{f}} \bar{\text{f}})$
	- Windows 2000 Professional Edition  $(32 \text{ } 1\overline{2} \cdot \overline{1})$
- 表 1. DWE 產品元件的作業系統需求

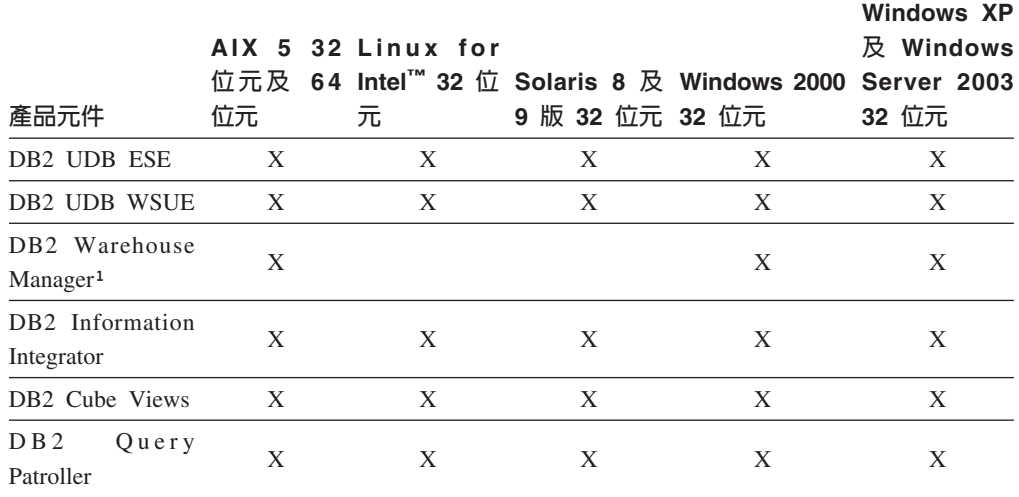

表 1. DWE 產品元件的作業系統需求 (繼續)

|                            |                  |                                                         |                 |   | Windows XP |
|----------------------------|------------------|---------------------------------------------------------|-----------------|---|------------|
|                            |                  | AIX 5 32 Linux for                                      |                 |   | 及 Windows  |
|                            |                  | 位元及 64 Intel™ 32 位 Solaris 8 及 Windows 2000 Server 2003 |                 |   |            |
| 產品元件                       | 位元               | 元                                                       | 9 版 32 位元 32 位元 |   | 32 位元      |
| DB2 Intelligent            | X                | X                                                       | X               | X | X          |
| Miner <sup>2</sup>         |                  |                                                         |                 |   |            |
| DB2 Alphablox <sup>3</sup> | $\boldsymbol{X}$ | X                                                       |                 |   |            |

#### 註:

- 1. DB2 Warehouse Manager 的作業系統需求,亦適用於倉儲代理程式。 DB2 Warehouse Manager 在 64 位元環境中,只能以 32 位元模擬模式執行。
- 2. 針對位於 x86 和 IA64 處理器上的 SUSE Linux Enterprise Server 作業系統, DB2 Intelligent Miner V8.2 只支援 SLES 9,不支援 SLES 8。如需取得系統需求的其餘 資訊,請參考 www.ibm.com/software/data/iminer/sysreqs.html 網頁。
- 3. DB2 Alphablox 支援 Red Hat Enterprise Linux v3, 但是不支援 SLES 8。此外, DB2 Alphablox 亦支援 Windows 2000 32 位元和 Windows 2003 32 位元,但是不 支援 Windows XP。

### 開始安裝

<span id="page-9-0"></span> $\mathbf{I}$ 

 $\mathbf{I}$ 

 $\overline{1}$ 

 $\overline{\phantom{a}}$ 

 $\mathbf{I}$ 

若要安裝 DWE:

- 1. 關閉正在執行的所有程式。
- 2. 將 DB2 UDB Data Warehouse Edition 整合安裝 CD 插入光碟機。

僅限 Linux:在將 DB2 UDB Data Warehouse Edition - 整合安裝 CD 插入光碟機 之前,必須先建立一個暫時目錄,並且使作業系統解除裝載光碟機。若要在 Linux 上 開始安裝程序,請遵循下列步驟:

- a. 開啓終端機視窗。
- b. 若要建立暫時目錄,請發出下列命令: mkdir /dwe
- c. 將 DB2 UDB Data Warehouse Edition 整合安裝 CD 插入光碟機。
- d. 依此次序發出下列命令:

```
umount /mnt/cdrom
```
mount -t iso9660 /dev/cdrom /dwe

/dwe/setup.sh

e. 當 DWE 安裝程式提示您插入下一片 CD 以繼續安裝程序時,請發出下列命令 來解除裝載光碟機:

umount /dwe

如果無法裝載光碟機,請等到關閉其中一個 DWE 視窗後,再次發出此命令。

- f. 插入下一片 CD,再按一下**確定**。
- g. 繼續遵循安裝指示。
- 3. 切換至包含 CD 的磁碟機以尋找適用於您作業系統的安裝 setup 檔案。
	- 僅限 Windows:按兩下 **setup.bat** 以開啓 「啓動程式」 視窗。

<span id="page-10-0"></span>• 僅限 UNIX:在命令提示中鍵入下列命令,開啓 「DWE 啓動程式」: /*cd-location*/setup.sh

其中 cd-location 就是您裝載 CD 所在的目錄名稱。

您必須從 CD 目錄之外的目錄發出 setup.sh 命令,才能在執行安裝程序期間變 更 CD。如果沒有從 CD 目錄之外的目錄發出 setup.sh 命令,則 DWE 程式無 法解除裝載光碟機。

這時會開啓「啓動程式」視窗。

4. 按一下**安装**。

| |

| | |

• 僅限 Windows:如果您的系統上已啓用 Windows 「自動執行」功能,這時會開 啓「停用自動執行」視窗。為了執行 DWE 安裝程式,您必須關閉此特性。選取 勾**選這個方框來關閉自動執行**勾選框。按**下一步**,然後按一下**完成**。將關閉並重 新啓動您的系統。重複步驟 3 和 4。您可以在結束 DWE 安裝作業時,重新啓用 「自動執行」功能。

這時會開啓「軟體授權合約」視窗。

- 5. 接受軟體授權合約,並按下一步。
- 6. 指出您要安裝的產品元件、安裝媒體的位置,以及想安裝產品元件的位置,完成其 餘視窗。
- 7. 選用: DB2 Alphablox 並不是整合安裝程式的一部份。如果要安裝 DB2 Alphablox, 必須要安裝其餘 DWE 之後,再安裝它。

IBM 建議安裝 DB2 Alphablox, 不要安裝 DB2 Office Connect, 不過, 如果你選擇 安裝 DB2 Office Connect,請記得它並不是整合安裝程式的一部份,因此必須要安 裝其餘 DWE 之後,再安裝它。

## <span id="page-12-0"></span>第 2 章 DWE 產品元件

| |

| |

| | | | DB2 Data Warehouse Edition (DWE) 是一套產品, 它結合 IBM 的 DB2 Universal Database (DB2 UDB) 的優勢與強大的 Business Intelligence 基礎架構。DB2 Data Warehouse Edition 提供了一個全方位的 Business Intelligence 平台,給予您的企業及企 業夥伴們所需的工具,來部署及建置下一代的分析解決方案。透過使用 DWE,您可以 建置完整的資料倉儲解決方案,該方案包括高延展的關聯式資料庫、資料存取功能、 Business Intelligence 分析及前端分析工具。

DB2 Data Warehouse Enterprise Edition 中提供下列產品:

- DB2 Universal Database Enterprise Server Edition 8.2 版,其中包括 DB2 Data Partitioning Feature 8.2 版
- DB2 Warehouse Manager Standard Edition 8.2 版
- DB2 Information Integrator Standard Edition 8.2 版 (僅限於和 DB2 Warehouse Manager 搭配使用的有限授權)
- DB2 Cube Views 8.2 版
- DB2 Ouery Patroller 8.2 版
- DB2 Intelligent Miner 8.2 版
- DB2 Alphablox 8.2.1 版 (此複本僅授權於使用 DB2 Data Warehouse Edition 資料庫 儲存或存取的資料)

DB2 Data Warehouse Standard Edition 中提供下列產品:

- DB2 Universal Database Workgroup Server Unlimited Edition 8.2 版
- DB2 Cube Views 8.2 版
- DB2 Intelligent Miner 8.2 版
- DB2 Alphablox 8.2.1 版 (此複本僅授權於使用 DB2 Data Warehouse Edition 資料庫 儲存或存取的資料)

DB2 Data Warehouse Standard Edition 不包括 DB2 Information Integrator Standard Edition、DB2 Query Patroller 或 DB2 Warehouse Manager。

- DB2 Data Warehouse Base Edition 中提供下列產品:
	- DB2 Universal Database Enterprise Server Edition 8.2 版,您可以選擇是否購買 DB2 Data Partitioning Feature 8.2 版
	- DB2 Cube Views 8.2 版

下列幾節提供 DWE 的 Enterprise 及 Standard Edition 產品的一般概觀。

#### **IBM DB2 Universal Database**

DWE Base Edition 以及 DWE Enterprise Edition 中隨附 DB2 UDB Enterprise Server Edition, 而 DWE Standard Edition 則隨附 DB2 UDB Workgroup Server Unlimited Edition $\circ$ | | |

#### <span id="page-13-0"></span>**DB2 UDB Enterprise Server Edition**

DB2 UDB Enterprise Server Edition 8.2 版 (DB2 UDB ESE) 搭配 Database Partitioning Feature 是高延展、多使用者的關聯式資料庫管理系統,可以管理資料倉儲、線上分析處 理 (OLAP)、線上交易處理 (OLTP),以及資料採礦。您也可以建立及管理分割的資料庫 環境。分割的資料庫系統可以利用近乎線性的延展性來管理高容量的資料,進而提供 諸如效能增進及高可用性的好處。DB2 UDB ESE 的其他特性包括:

- DB2 Connect™ 功能,可存取中大型電腦資料庫系統 (如 DB2 UDB for iSeries™ 或 DB2 UDB for z/OS®) 上儲存的資料。DB2 UDB ESE 提供本端與遠端 DB2 UDB 用戶端的支援。
- 衛星管理功能,可讓 DB2 UDB ESE 遠端管理已配置為衛星的 DB2 UDB 資料庫伺 服器。

#### **DB2 UDB Workgroup Server Unlimited Edition**

DB2 UDB Workgroup Server Unlimited Edition 8.2 版 (DB2 UDB WSUE) 是功能完 整且可在 Web 上使用的主從架構關聯式資料庫管理系統。您可以將 DB2 UDB WSUE 部署在廣域網路 (WAN) 或區域網路 (LAN)。它包括資料倉儲功能,且可從衛星控制資 料庫遠端管理。

DB2 UDB WSUE 提供入門級的伺服器,主要是供小型公司及部門運算使用。它在功能 上與 DB2 UDB ESE 相當,除了沒有整合的 zSeries® 伺服器連線功能 (透過 DB2 Connect 元件) 及有限的擴充性 (例如, DB2 UDB WSUE 並不支援 64 位元運算或 DB2 Data Links File Manager)。而且 DB2 UDB WSUE 沒有資料庫分割功能。

### **DB2 Warehouse Manager (ETL 元件)**

DB2 Warehouse Manager (ETL 元件) 包含一些可加強倉儲取出、轉換及載入 (ETL) 功 能的元件,由 DB2 內含的 DB2 Data Warehouse Center 提供上述功能。

DB2 Data Warehouse Enterprise Edition 隨附的 DB2 Warehouse Manager 中,包括下 列 Data Warehouse ETL 工具:

- 倉儲轉換程式
- 倉儲 ETL 代理程式

#### 倉儲轉換程式

倉儲轉換程式是一些儲存程序及使用者定義的函數,您可以用來轉換倉儲步驟中的資 料。在「DB2 資料倉儲中心」中,您可以使用步驟來建立及維護倉儲。步驟會控制如何 將資料轉換成有意義的商業資訊。您可以使用步驟中的倉儲轉換程式來清除、反轉資 料及設定資料基準、產生主要鍵和週期表格,以及進行各種統計計算。

### 倉儲 ETL 代理程式

倉儲 ETL 代理程式會管理資料來源和目標倉儲之間的資料流程,方法是將資料從來源 資料庫傳送到目標倉儲。代理程式 (適用於 AIX、 iSeries、 Linux、Solaris 及 Windows) 是使用 Open Database Connectivity (ODBC) 驅動程式或 DB2 CLI (呼叫層次介面), 與不同的資料庫通訊。DB2 Information Integrator 關聯式 wrapper 程式提供異質關聯式 資料庫來源的最佳連線。遠端代理程式提供一種靈活的方法,在資料來源或目標倉 儲,或甚至獨立式 ETL 集線器的伺服器之間,以最佳方式分送 ETL 處理程序。

#### <span id="page-14-0"></span>**DB2 Information Integrator**

DB2 Data Warehouse Enterprise Edition 包括有限用途的 DB2 Information Integrator Standard Edition 授權,可讓 DB2 Information Integrator 關聯式 wrapper 程式用 DB2 Warehouse Manager ETL 工具來存取異質的 RDBMS 來源。這些 ETL 來源包括 Oracle Microsoft SQL Server、Teradata 及 Sybase。

#### **關聯式 wrapper** 程式

DB2 Information Integrator Standard Edition 包含關聯式 wrapper 程式。Wrapper 程式 是聯合伺服器與資料來源互動時所依靠的機制。聯合伺服器使用稱為 wrapper 程式模組 之檔案庫中所儲存的常式,來施行 wrapper 程式。這些常式容許聯合伺服器連接至資料 來源、反覆地從中擷取資料等。關聯式 wrapper 程式是 DB2 Information Integrator 的 元件,可以搭配 DB2 UDB Enterprise Server Edition 使用。

在 DB2 Information Integrator 8.2 中,必須使用關聯式 wrapper 程式來加強存取儲存 在 Microsoft SQL Server、Oracle、Sybase 及 Teradata 資料來源的資料。在 Linux、 UNIX 及 Windows 三個系統上,DB2 UDB 內建存取儲存在 IBM 資料庫 (DB2 UDB 及 Informix®) 中之資料的功能。

#### **DB2 Cube Views**

DB2 Data Warehouse Edition 包括特別設計來增進企業夥伴 Business Intelligence 產品 可用性及效能的特性。資料倉儲管理員可以依據 DB2 Cube Views Optimization Advisor (它可增進企業夥伴工具所產生的 OLAP 查詢效能) 的建議,在 DB2 UDB 中建置最理 想的結構。藉著使用這些商業分析工具,以及 DB2 UDB 管理的工具,您會得到更一致 的杳詢結果。設計程式可以從 DB2 UDB 輕易匯入立方體檢視書面中間資料及對映,無 須在同一企業所使用的其他夥伴工具中分別定義相同的中間資料。

DB2 Cube Views 8.2 版可以減少定義多種工具共用 OLAP 模型所需的開發時間,進而 造福整個企業的 Business Intelligence 使用者。使用新的中間資料物件及工具,您就可 以在匯入中間資料到 DB2 UDB 型錄之後定義立方體結構。這個中間資料可以用在其他 Business Intelligence 工具中。因為共用的一般中間資料包括聚集公式及計算,您可以受 益於更加一致的跨企業分析結果。

#### **DB2 Query Patroller**

DB2 Query Patroller 利用 DB2 最佳化工具的預測查詢成本,協助管理倉儲工作量。 DB2 Query Patroller 會拿預測的資源成本來比對預設使用者設定檔、系統臨界値及佇列 準則,然後動態傳遞查詢。您可以使用 DB2 Query Patroller 來動態地控制查詢到 DB2 UDB 資料庫的流程。您可以:

- 定義個別的查詢類別給不同大小的查詢,以增進系統資源在查詢間的共用,並預防 較小的杳詢被擋在較大的杳詢後面
- 將高優先順序給予特定使用者提出的查詢,如此這些查詢就會執行地比較快
- 自動保留大型的查詢,如此就可以將查詢取消,或將查詢排定在離峰時段執行
- 追蹤及取消錯誤的杳詢

利用 DB2 Query Patroller,您可以控制資料庫的查詢工作量,使小型查詢及高優先順序 查詢能夠快速執行,而且您可以確定系統資源被有效地使用。此外,您可以收集及分 析已完成的查詢相關資訊,以判定查詢趨勢、高用量的使用者,以及常用的表格與索 引。

#### <span id="page-15-0"></span>**DB2 Intelligent Miner**

DB2 Intelligent Miner<sup>™</sup> 8.2 版是下列產品集:

- Intelligent Miner Modeling
- Intelligent Miner Scoring
- Intelligent Miner Visualization

這些產品提供迅速啓用 Business Intelligence (BI)、「電子商務」或傳統「線上交易處理 程序 (OLTP)」應用程式中所內含之 Intelligent Miner 分析的能力。

您可以在 http://www.ibm.com/software/data/iminer/library.html 檢視 Intelligent Miner 圖 書庫。

除了 Intelligent Miner 產品集外, 您還可以從 AlphaWorks (網址 http://www.alphaworks.ibm.com) 免費下載 Intelligent Miner 的下列功能。

- WebSphere® Studio Plug-in for DB2 Intelligent Miner
- Intelligent Miner Add-in for Microsoft Excel

#### **DB2 Intelligent Miner Modeling**

Intelligent Miner Modeling 提供 Intelligent Miner Modeling 技術作為 DB2 Extender。 它可讓 SOL 應用程式 (SOL API) 呼叫「關聯」探索、「叢集」、「分類」及「轉換 回歸」作業,根據 DB2 Universal Database 8.2 版或第 8 版 SOL 存取的資料,來發 展分析模型。使用 SQL API,您可以建置「關聯」、「分送型叢集」、「樹狀結構分 類」及「轉換回歸」PMML 模型,並將它們儲存在 DB2 表格中。Intelligent Miner Visualization 可以顯示它們, Intelligent Miner Scoring 可以計算它們的分數。

#### **DB2 Intelligent Miner Scoring**

Intelligent Miner Scoring 提供計分技術作為 DB2 Extender。它可讓應用程式將「預測 模型標記語言 (PMML)」模型套用到大型資料庫、資料庫子集或單一橫列或情況。應用 程式可以使用 SQL API (由使用者定義的函數 (UDF) 及使用者定義的方法 (UDM) 所 組成),來執行計分作業。之前可能已用 Intelligent Miner 產品其中之一、或其他支援 PMML 模型的應用程式及工具,來建立 PMML 模型。

註: 資料庫表格必須內含 Intelligent Miner Scoring 的 SQL API 所套用的採礦模型。

Intelligent Miner Scoring 包括 Intelligent Miner Scoring Java Bean, 讓您可以利用 Java™ 應用程式 (假設有 PMML 模型),對單一資料記錄計分。這可以用來將計分整合在電子 商務應用程式中,例如,客戶關係管理 (CRM) 系統中的即時計分。

#### **DB2 Intelligent Miner Visualization**

Intelligent Miner Visualization 提供下列 Java 查看程式,來呈現資料模型結果以進行分 析:

• 關聯查看程式

- <span id="page-16-0"></span>• 分類查看程式
- 叢集查看程式
- 回歸杳看程式

您可以使用「Intelligent Miner 查看程式」,查看符合 PMML 的採礦模型。應用程式可 以呼叫這些查看程式來呈現模型結果,或者您可以將查看程式部署為 Web 瀏覽器中的 Applet 以備散播。可使用 Intelligent Miner Modeling 或其他透過使用 PMML 模型來 支援互運性的應用程式和工具,來開發模型。

在 Intelligent Miner Scoring 中,您可以在獨立式模式中使用 Intelligent Miner Visualization,或將它當作 Web Applet 使用,直接查看採礦模型。

PMML 標準的焦點是計分的互運性。如果 PMML 模型包含 Intelligent Miner Visualization 延伸項目,如 Intelligent Miner Modeling 產生的分送統計或品質資訊,則 您可以利用 Intelligent Miner Visualization 達到最佳結果。

### **DB2 Alphablox** |

| | | | |

> | | | | | | | | | |

| | |

> | |

| | |

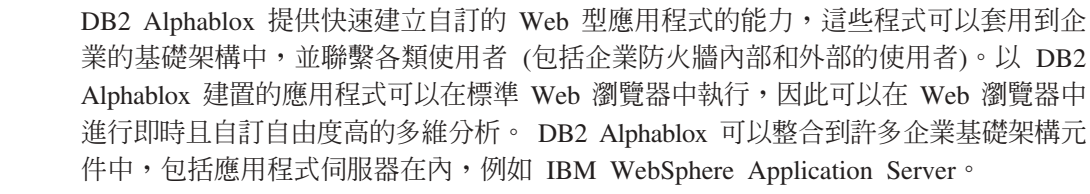

您可以使用 DB2 Alphablox 來:

- 存取以及和 DB2 Universal Database、DB2 Cube Views 與 DB2 Information Integrator 中的資料相互作用。
- 自關聯式資料庫取材以建立結構化報告。
- 可以選擇多種圖表,以顯示資料。
- 使用者可以運用過濾器和展開等功能,以互動方式顯示所需之關聯式資料精準的檢 視。

• 讓一般使用者可以存取直覺式使用者介面,使資料分析工作變得既容易,又有效 率。

• 讓單一應用程式可以存取多重資料來源。

DB2 Alphablox 提供多種應用程式設計師介面 (API), 讓程式開發人員可以建立自訂的 應用程式。 DB2 Alphablox API 是以 Java 程式設計語言撰寫,應用程式開發人員可以 透過伺服器上執行的 Java ,或是透過瀏覽器解譯的 JavaScript™ 存取那些 API。

註: DWE 隨附的 DB2 Alphablox 版本,只限於和作為多維資料來源的 Alphablox 關聯 式資料方塊搭配使用。關聯式資料方塊不容許應用程式寫回資料庫。

DB2 Alphablox 的部分功能和 DB2 Office Connect 重疊。您可以選擇安裝任一元件, 或兩者都安裝,不過,IBM 建議使用 DB2 Alphablox 作為 DWE 報告和分析前端介面 的選擇。

## <span id="page-18-0"></span>第 3 章 特定的硬體及軟體需求

本節說明 DB2 Data Warehouse Edition 的特定系統需求。

如果您的系統符合 DB2 UDB Enterprise Server Edition 8.2 版的安裝需求,則其可能符 合安裝 DB2 Data Warehouse Enterprise Edition 中所有產品元件的系統需求。同樣地, 如果您的系統符合 DB2 UDB Workgroup Server Unlimited Edition 8.2 版的安裝需求, 則其可能符合安裝 DB2 Data Warehouse Standard Edition 中所有產品元件的安裝需求。

如需 DB2 Data Warehouse Enterprise Edition 及 DB2 Data Warehouse Standard Edition 中產品元件的軟硬體需求相關資訊,請參閱每一個產品元件的文件。

表 2 包含 DB2 Data Warehouse Edition 的系統需求。

表 2. DB2 Data Warehouse Edition 8.2 版的系統需求。

| 作業系統                                                             | 最低先決條件                                                                                                    | 位元數           | 硬體                                                                                   |
|------------------------------------------------------------------|----------------------------------------------------------------------------------------------------|---------------|--------------------------------------------------------------------------------------|
| AIX 5.1 版                                                        | 維護層次 6                                                                                                    | $32 \cdot 64$ | 其中一個<br><b>IBM</b><br><b>RISC</b><br>System/6000®<br>• eServer <sup>™</sup> pSeries® |
| AIX 5.2 版                                                        | 維護層次 3                                                                                                    | $32 \cdot 64$ | 其中一個<br><b>RISC</b><br><b>IBM</b><br>System/6000<br>• eServer pSeries                |
| AIX 5.3 版                                                        | 任何層次                                                                                                    | $32 \cdot 64$ | 其中一個<br><b>RISC</b><br><b>IBM</b><br>System/6000<br>· eServer pSeries                |
| Red Hat Enterprise Linux (v.3 更新 2<br>Standard for $x86$ $\circ$ |                                                                                                    | 32            | $P$ entium®<br>需要<br>或<br>Pentium 相容的 CPU。                                           |
| SUSE LINUX Enterprise Server 8 Service Pack 3<br>(SLES 8)        |                                                                                                    | 32            | 需要 Pentium 或 Pentium<br>相容的 CPU。                                                     |
| Solaris 8 作業環境                                                   | 來自<br>$1$ .<br>http://sunsolve.sun.com<br>的「建議及安全修補<br>程式」<br>(Recommended &<br>Security Patches)<br>2. 修補程式 108921-12,<br>108940-24, 108434-03,<br>108528-12 | 32            | Solaris UltraSPARC 型電<br>腦                                                           |
| Solaris 9 作業系統                                                   |                                                                                                    | 32            | Solaris UltraSPARC 型電<br>腦                                                           |
| Windows 2000 Professional Edition Service Pack 4                 |                                                                                                    | 32            | 需要 Pentium 或 Pentium<br>相容的 CPU。                                                     |

| | | |

<span id="page-19-0"></span>表 2. DB2 Data Warehouse Edition 8.2 版的系統需求。 (繼續)

| 作業系統                                                                         | 最低先決條件 | 位元數 | 硬體                               |
|------------------------------------------------------------------------------|--------|-----|----------------------------------|
| Windows XP Professional Edition Service Pack 1                               |        | 32  | 需要 Pentium 或 Pentium<br>相容的 CPU。 |
| Windows 2000 Server \ Advanced Service Pack 4<br>Server 及 Datacenter Edition |        | 32  | 需要 Pentium 或 Pentium<br>相容的 CPU。 |
| Windows Server<br>2003<br>Standard、Enterprise 及 Datacenter<br>Edition        |        | 32  | 需要 Pentium 或 Pentium<br>相容的 CPU。 |

### 支援的語言

 $\,$   $\,$ 

DWE 提供多種語言版本,各產品元件的語言支援方面有一些差異。如需語言支援的特 定資訊,請參閱 DWE 中每個產品元件的文件。DWE 產品元件多半都翻譯成下列語言:

- 英文
- 法文
- 德文
- · 義大利文
- 巴西葡萄牙文
- · 西班牙文
- 簡體中文
- · 繁體中文
- 日文
- 韓文

#### -**:**

- 1. DB2 Query Patroller 沒有譯為義大利文、葡萄牙文 (巴西)、西班牙文、簡體中文或 繁體中文。
- 2. DB2 Alphablox 沒有譯為義大利文。

## <span id="page-20-0"></span>第 4 章 Business Intelligence 資料流程實務範例

DB2 Data Warehouse Edition 是一套工具,可以幫助您更加地瞭解您從企業中收集及分 析的資料。 DB2 UDB 為您的企業資料提供了基礎。使用 DB2 Warehouse Manager, 您可以收集和轉換資料,讓其他 Business Intelligence 工具 (例如 IBM DB2 Intelligent Miner 及 DB2 Cube Views) 能夠操作及分析該資料。

### DB2 Data Warehouse Enterprise Edition 的資料流程實務範例

表 3 中的實務範例,透過 DB2 Data Warehouse Enterprise Edition 的產品元件,說明 假設的資料流程。在此實務範例中,您是從 DB2 或非 DB2 資料庫中的來源資料開始。 目標是組織及分析您企業中的資料,如此您就可以做出有效率的商業決策。

| 動作                                                                                      | 工具                                                                                                    | 註解                                                                                                    |
|-----------------------------------------------------------------------------------------|----------------------------------------------------------------------------------------------------|----------------------------------------------------------------------------------------------------|
| 將資料從非 DB2 資料 .<br>庫整合到 DB2 資料庫<br>中                                                     | DB <sub>2</sub> Information<br>Integrator<br>DB2<br>Warehouse<br>٠<br>Manager                                            | 您可以使用 DB2 Information Integrator 中的<br>wrapper 程式以及 DB2 Warehouse Manager,<br>從非 DB2 的 RDBMS 來源為 ETL 匯入資<br>料。                                                                                                 |
| 源表格                                                                                     | Server Edition                                                                                                    | 識別您的關聯式資料來 DB2 UDB Enterprise 您的作業資料庫來源是以您的企業商業交易<br>所建置的。您可以使用該資料作為您的資料<br>倉儲來源。                                                                                                    |
| 轉換資料並建立資料 •<br>中心<br>在 Excel 試算表中檢<br>視單一資料中心或多<br>個資料中心表格                              | DB2 Warehouse<br>Manager                                                                                                 |                                                                                                    |
| 定義 OLAP 樣式的立 DB2 Cube Views<br>方體,以及最佳化發<br>出到那些立方體的查<br>詢<br>在 Excel 試算表中檢<br>視立方體中間資料 |                                                                                                    | 您可以用 DB2 Cube Views 將立方體中間資<br>料儲存在 DB2 型錄中。                                                                                                    |
| 建立採礦模型<br>用 Scoring 部署採礦<br>模型<br>檢視模型                                                  | • DB2 Intelligent Miner<br>Modeling<br>• DB2 Intelligent Miner<br>Scoring<br>DB2 Intelligent Miner<br>٠<br>Visualization | 您可以呼叫 DB2 Intelligent Miner 公用程式<br>來建置應用程式,或者您可以使用企業夥伴<br>工作區,透過 PMML 來建置模型,並在<br>DB2 中施行。您可以用 DB2 Intelligent<br>Miner Visualization 來顯示模型, 以及用 SQL<br>程序呼叫來呼叫 DB2 Intelligent Miner<br>Scoring, 做即時的分析應用程式。 |
| 將分析功能加入商業<br>應用程式中                                                                      | DB2 Alphablox                                                                                                    | 您可以利用 DB2 Alphablox 的元件型 Blox<br>架構來建置應用程式。                                                                                                    |

表 3. 使用 DB2 Data Warehouse Enterprise Edition 來分析資料

| | | |

在這個資料流程期間,您可以使用 DB2 Query Patroller 來管理關聯式查詢。例如,對 於資料倉儲查詢 (ETL 及 OLAP),您可以依據使用者、應用程式或資源自動調整查詢優 先順序,並透過 DB2 Query Patroller 所收集的資訊來增進效能。利用 DB2 Query Patroller,您也可以快取查詢結果以重覆使用,以及分析已收集的統計値來判斷查詢執 行的趨勢。

下列圖例彙總 DB2 Data Warehouse Enterprise Edition 的資料流程實務範例。

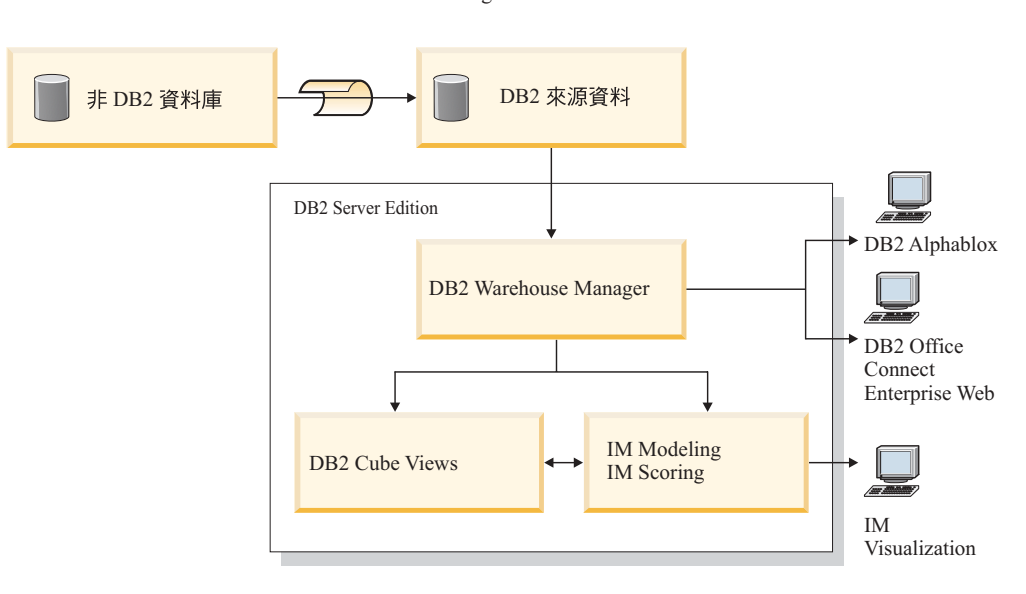

DB2 Information Integrator

IM: Intelligent Miner

圖 1. 使用 DB2 Data Warehouse Enterprise Edition 的產品元件來收集及分析資料

|

| | |

## <span id="page-22-0"></span>**5** w- **DB2 Data Warehouse Edition**

本節說明如何安裝 DWE。安裝 DWE 的產品元件之前,請閱讀每一個產品元件的軟硬 體需求及文件。

- -**:**
- 1. 雖然您可以分開安裝每一個產品元件,但建議您使用 DWE 整合安裝程式。
- 2. DB2 Data Warehouse Base Edition 並不是整合安裝程式的一部份。您必須分別安裝 Base Edition  $\mathbb{M} \mathcal{F}$   $\oplus$

#### **DB2 Data Warehouse Editions**

| |

| | | |

|

| | |

| |

如果您已安裝 DWE 8.2 版之前的任何 DWE 產品元件版本,則不能使用 DWE 8.2 版 或 DWE 8.2.1 版的安裝 CD 來進行產品元件升級。您必須分別安裝每一個產品元件。 若要安裝每一個產品元件,請造訪每一個已安裝產品元件的網站,並下載每一個產品 元件的最新修正套件。每一個產品元件必須位於相同的修正套件層次。

如果您已經在 Windows 作業系統上安裝 DB2 Universal Database 第 6 版或第 7 版, 您必須使用 DB2 UDB 8.2 版的安裝程式,將其升級為 8.2 版。然後您可以使用 DWE 安裝程式來安裝其餘 DWE 產品元件。在 UNIX 和 Linux 作業系統上,您可以安裝相 同軟體的多個版本。因此不需要執行任何動作。

視所需升級的 DWE 層次而定,您可能需要手動將 ITLM 簽章檔案複製到您的系統上。

#### 從 DWE 8.2 升級

如果您要從 DWE 8.2 版升級為 DWE 8.2.1 版,不需要複製任何 ITLM 檔案。您可以 跳到第16頁的『安裝 [DWE](#page-23-0) 之前』。

### 從 DWE 8.2 之前的版本升級

如果您是要從 8.2 之前的版本升級為 8.2.1 版,您必須要複製適當的 ITLM 簽章檔到 您的系統上。若要複製 ITLM 簽章檔:

- 1. 在和 DB2 安裝位置相同的層次建立一個名為 dwe 的目錄。
	- 針對 AIX:如果您的 DB2 安裝位置是 /usr/opt/db2\_08\_01,則 DWE 目錄將會是 /usr/opt/dwe  $\circ$
	- 針對 Linux 和 Solaris:如果您的 DB2 安裝位置是 /opt/IBM/db2/V8.1,則 DWE 目錄將會是 /opt/IBM/dwe。
	- 針對 Windows :如果您的 DB2 您的位置是 c:\Program Files\SQLLIB,則 DWE 目錄將會是 c:\Program Files\dwe。
- 2. 將適當的授權簽章檔複製到 DWE 目錄。簽章檔位於 DWE 安裝 CD 的 install/itlm 目錄中。根據已安裝的 DWE 版本及使用的作業系統,決定您必須複製的檔案。

命名慣例是 db2*EditionPlatformVersion*.sys 並使用下列值:

版本

- 如果有 Data Warehouse Enterprise Edition,請用 *db2dwee* 來替換。
- 如果有 Data Warehouse Standard Edition,請用 *db2dwse* 來替換。

DB2 Data Warehouse Base Edition 並不是整合安裝程式的一部份。

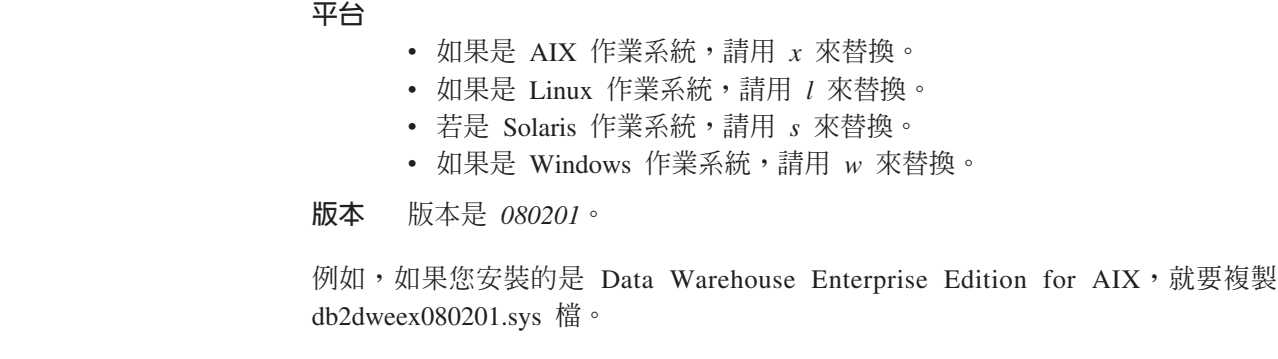

### 安裝 DWE 之前

<span id="page-23-0"></span>|

|

| |

| | | |

| | | | | | |

 $\overline{1}$ 

| | | | | | | |

當您安裝 DWE 時,必須要對某些產品元件的安裝和配置方式,做一些重要的決定。開 始安裝 DWE 之前,請考慮下列選項:

- 如果您購買了 DB2 Data Warehouse Base Edition,就不能使用整合安裝程式。 Base Edition 的元件必須要分別安裝。
- 如果您的系統上已安裝 DB2 UDB,DWE 安裝程式將會停止所有 DB2 程序,以便 安裝其他產品元件。請先確認沒有人正在使用伺服器上的資料庫,然後再啓動 DWE 安裝作業。
- DB2 UDB Enterprise Server Edition 特別為 DB2 Data Warehouse Enterprise Edition 客戶提供分割功能。如果您要在多重分割區上執行 DB2,請在所有參與伺服器上安裝 DB2。請參閱 *Quick Beginnings for DB2 Servers* 一書,以取得安裝分割區的詳細資 料。完成安裝之後,您可以使用 DWE 安裝程式,在擁有實例的伺服器上安裝其餘產 品元件。完成安裝之後,請驗證所有分割伺服器是否均為相同的修正套件層次。

• DB2 Data Warehouse Enterprise Edition 包括 DB2 Information Integrator Standard Edition 的有限授權,可以啓用 DB2 Information Integrator 關聯式 Wrapper 程式。因此,如 果您已經有 DB2 Information Integrator 授權,但其關聯式 Wrapper 程式和 DWE 授 權提供的版本不同時,請使用該授權,不要用 DWE 提供的授權。

• 您可以在 64 位元作業系統上的 32 位元 DB2 實例中,執行 DB2 Warehouse Manager Standard Edition。此外,您可以使用 DB2 Warehouse Manager 在 64 位元 DB2 實 例上移動資料,不過必須所有倉儲元件 (例如倉儲伺服器、倉儲控制資料庫和倉儲代 理程式等) 都在 32 位元 DB2 實例上執行才可以。若要在同一個工作站上執行 DB2 Warehouse Manager,以兼做 64 位元倉儲來源和目標,請採取下列步驟:

1. 在 DB2 命令行中輸入下列命令,以定義 32 位元 DB2 實例: db2icrt

如需詳細資訊, 請參閱 DB2 Installation and Configuration Supplement 中的 Creating an instance using db2icrt。您也可以在「DB2 資訊中心」內找到這個主題。

- 2. 安裝要使用的 Warehouse Manager 元件。如需詳細資訊,請參照 DB2 Warehouse Manager Installation Guide 或「DB2 資訊中心」。
- 3. 驗證 IWH.environment 檔案指向您定義的 32 位元 DB2 實例。請確定倉儲伺服 器、倉儲代理程式以及倉儲控制資料庫都在此 32 位元 DB2 實例中。
- 4. 從 DB2 命令行輸入下列命令,以在包含倉儲元件的 32 位元實例中,對 64 位元 倉儲來源資料庫和 64 位元倉儲目標資料庫進行編目:

CATALOG TCPIP NODE node-name SERVER service-name REMOTE\_INSTANCE nstance-name CATALOG DB 64bitDB AT NODE node-name

• 如果您要從這個遠端系統控管「DB2 資訊中心」,並且存取 DB2 文件,您必須變更 DB2\_DOCHOST 和 DB2\_DOCPORT 變數的值。您可以在以下 URL 的 "Setting the location for accessing the DB2 Information Center″ 主題中,找到變更這些變數的指 示:

http://publib.boulder.ibm.com/infocenter/db2help/index.jsp?topic= /com.ibm.db2.udb.common.doc/common/settingdocloc.htm

- 針對 DB2 Cube Views,如果您希望在 Excel 試算表中檢視資料方塊, IBM 建議您 安裝 IBM DB2 Alphablox。此外,您也可以安裝 IBM DB2 Office Connect Analytics Edition, 此產品可以從 DB2 Cube Views 網站取得。DB2 Alphablox 和 Office Connect Analytics Edition 兩者都不是整合安裝程式的一部份,因此您需要分別安裝及配置這 兩項產品。
- 安裝所有產品元件之後,您必須下載及安裝所有可用的 PTF (暫時修正程式)。

請參考 DWE 安裝 CD 上的 readme.txt 檔,以取得詳細資訊。

#### 安裝次序

<span id="page-24-0"></span>| | | | | | | | | | | | |

|

DWE 產品套件依據您安裝的 DWE 版本而不同。在執行 DWE 安裝設定期間,將提示 您提供 DB2 Alphablox 和 Office Connect 以外之產品元件的安裝媒體,您可以在完成 主要 DWE 安裝之後,再分別安裝這兩個元件。第 [18](#page-25-0) 頁的圖 2 顯示 DB2 Data Warehouse Enterprise Edition 中的產品。此圖也顯示產品元件的安裝次序。

<span id="page-25-0"></span>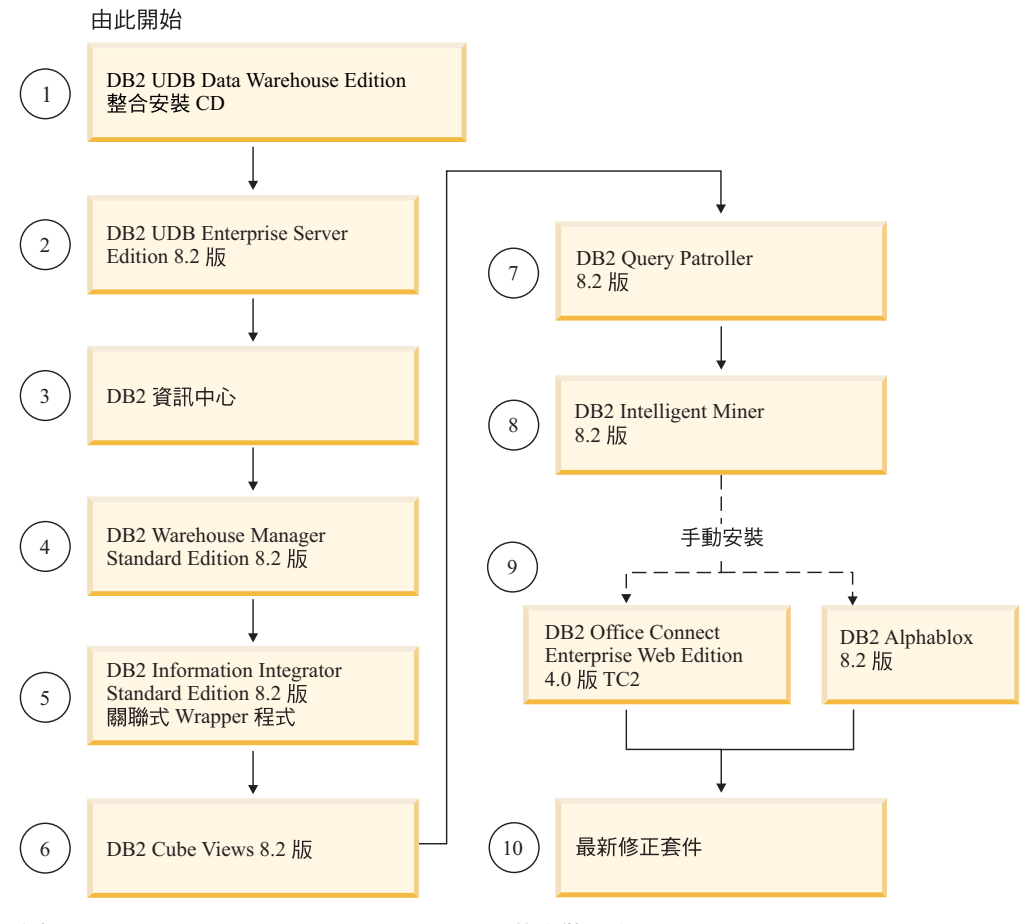

圖 2. DB2 Data Warehouse Enterprise Edition 的安裝次序

 $\pm$  *4.* DWE  $\#$ <sup>U+</sup>LE-P4545+

### DWE 安裝的快速鍵

在 DWE 安裝程式中,您可以使用鍵盤代替滑鼠來執行所有動作。下表提供快速鍵及其 動作:

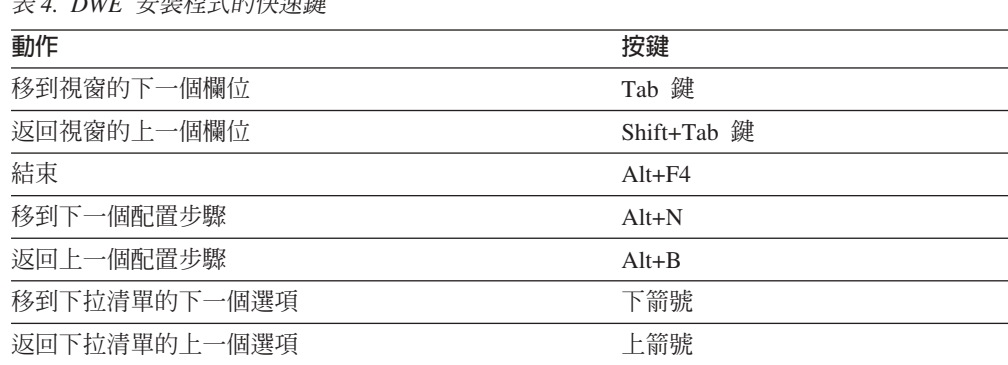

在 Windows 上,若要顯示「安裝」畫面按鈕的助記鍵,請按 Alt 鍵。

 $\vert$ 

#### <span id="page-26-0"></span>**開始在 Windows 上安裝**

若要在 Windows 上安裝 DWE,請遵循下列步驟:

- 1. 關閉任何正在執行的程式。
- 2. 將 DB2 UDB Data Warehouse Edition 整合安裝 CD 插入光碟機。
- 3. 在包含此 CD 的磁碟機中,按兩下 **setup.bat** 以開啓「啓動程式」視窗。

這時會開啓「啓動程式」視窗。

4. 按一下**安装**。

如果您的系統上已啓用 Windows 「自動執行」功能,這時會開啓「停用自動執行」 視窗。為了執行 DWE 安裝程式,您必須關閉此特性。選取**勾選此方框關閉自動執** 行勾選框。按**下一步**,然後按一下**完成**。將關閉並重新啓動您的系統。重複步驟 2 及 3。 您可以在結束 DWE 安裝作業時,重新啓用「自動執行」功能。

這時會開啓「軟體授權合約」視窗。

5. 閱讀完產品授權之後,請選取**我同意授權合約的條款**,再按**下一步**。

這時會開啓「產品安裝及安裝類型」視窗。

- 6. ∩nw **Data Warehouse Enterprise Edition Data Warehouse Standard Edition**<sup>o</sup>
- 7. 選擇要在**用戶端或伺服器**安裝 DWE。
	- 註: 其餘步驟假設您正在安裝 DB2 Data Warehouse Enterprise Edition。DB2 Data Warehouse Standard Edition 中的安裝視窗可能不同。您可以安裝 Data Warehouse Enterprise 及 Standard Edition 這兩個產品的伺服器或用戶端。安裝 視窗也可能依據您的作業系統而不同。
- 8. 按下一步。會開啓「可安裝的產品元件」視窗。
- 9. 預設會選取所有產品元件。如果不要安裝某個產品元件,請清除相對應的勾選 框。
- 10. 按下一步。會開啓「安裝媒體位置」視窗。
- 11. 請執行下列其中一個步驟:
	- 如果要在同一個位置安裝產品元件的所有安裝媒體,請選取**為所有產品設定單** 一媒體位置並指定此位置。
	- 如果要為每一個產品元件的安裝媒體指定不同的位置,請選取**分別設定媒體位** 置,然後輸入每一個產品元件的安裝媒體位置。

**註:** 這個步驟僅定義媒體磁碟機位置。您可以在下一個視窗指定安裝目錄位置。

- 12. 按下一步。會開啓「產品元件安裝位置」視窗。
- 13. 指定要安裝產品元件的位置,再按下一步。
	- 如果您正在安裝 DB2 UDB,會開啓 「DB2 實例擁有者資訊」視窗。繼續進行步 驟 [14](#page-27-0)。
	- 如果您正在 Windows 安裝 DWE,而且未安裝 DB2 UDB,會開啓「摘要」視 窗。繼續進行步驟 [18](#page-27-0)。
- 14. 如果您要安裝 DB2 UDB,必須在「DB2 實例擁有者資訊」視窗中,輸入使用者的 名稱和密碼。如需指定使用者名稱及密碼的相關資訊,請參閱 Quick Beginnings for *DB2 Servers Guide* °
- 15. 按**下一步**。會開啓「埠號」視窗。
- 16. 在實例埠號欄位中,輸入 DB2 資訊中心的埠號。

如果您要從這個遠端系統控管「DB2 資訊中心」,並且存取 DB2 文件,您必須變 更 DB2 DOCHOST 和 DB2 DOCPORT 變數的值。您可以在以下鏈結: <http://publib.boulder.ibm.com/infocenter/db2help/index.jsp> 中,搜尋主題 "Setting the location for accessing the DB2 Information Center", 就會找到變更這些變數的指示。

- 17. 按下一步。這時會開啓「摘要」視窗。
- 18. 複查「摘要」視窗。這個視窗會列示您即將安裝的 DWE 產品元件及其安裝位置。 若要繼續,請按下一步。

DWE 安裝程式會視需要,提示您插入產品 CD。安裝最後一個產品之後,會開啓視 窗,指出已安裝 DWE。

#### **開始在 UNIX 和 Linux 上安裝**

<span id="page-27-0"></span>|

| | | |

若要在 UNIX 或 Linux 作業系統上安裝 DWE,請遵循下列步驟:

- 1. 關閉任何正在執行的程式。
- 2. 將 DB2 UDB Data Warehouse Edition 整合安裝 CD 插入光碟機。

僅限 Linux:在將 *DB2 UDB Data Warehouse Edition -* 整合安裝 CD 插入光碟 機之前,必須先建立暫時目錄,並且使作業系統解除裝載光碟機。若要在 Linux 上 開始安裝程序,請遵循下列步驟:

- a. 開啓終端機視窗。
- b. 若要建立暫時目錄,請發出下列命令:

mkdir /dwe

- c. 將 DB2 UDB Data Warehouse Edition 整合安裝 CD 插入光碟機。
- d. 依此次序發出下列命令:

umount /mnt/cdrom

mount -t iso9660 /dev/cdrom /dwe

/dwe/setup.sh

e. 當 DWE 安裝程式提示您插入下一片 CD 以繼續安裝程序時,請發出下列命令 來解除裝載光碟機:

umount /dwe

如果無法裝載光碟機,請等到關閉其中一個 DWE 視窗後,再次發出此命令。

- f. 插入下一片 CD,再按一下確定。
- g. 繼續遵循安裝指示。
- 3. 切換至包含安裝 CD 的光碟機,尋找作業系統的安裝 setup 檔。

在命令提示下發出下列命令,開啓「DWE 啓動程式」: /*cd-location*/setup.sh

<span id="page-28-0"></span>其中 cd-location 就是您裝載 CD 所在的目錄名稱。

您必須從 CD 目錄之外的目錄發出 setup.sh 命令,才能在執行安裝程序期間變更 CD。如果沒有從 CD 目錄之外的目錄發出 setup.sh 命令,則 DWE 程式無法解 除裝載光碟機。

會開啓「DWE 啓動程式」視窗。

4. 按一下**安装**。

這時會開啓「軟體授權合約」視窗。

- 5. 在您讀完產品授權之後,請選取**我同意授權合約的條款**。
- 6. 按下一步。會開啓「產品安裝及安裝類型」視窗。
- 7. 選擇要安裝 Data Warehouse Enterprise Edition 或 Data Warehouse Standard **Edition**
- 8. 選擇要在**用戶端或伺服器**安裝 DWE。
	- 註: 其餘步驟假設您正在安裝 DB2 Data Warehouse Enterprise Edition。DB2 Data Warehouse Standard Edition 中的安裝視窗可能不同。您可以安裝 Data Warehouse Enterprise 及 Standard Edition 這兩個產品的伺服器或用戶端。安裝 視窗也可能依據您的作業系統而不同。
- 9. 按下一步。會開啓「可安裝的產品元件」視窗。
- 10. 預設會選取所有產品元件。如果不要安裝某個產品元件,請清除相對應的勾選 框。
- 11. 按下一步。會開啓「安裝媒體位置」視窗。
- 12. 請執行下列其中一個步驟:
	- 如果要在同一個位置安裝產品元件的所有安裝媒體,請選取**為所有產品設定單** 一媒體位置並指定此位置。
	- 如果要為每一個產品元件的安裝媒體指定不同的位置,請選取**分別設定媒體位** 置,然後輸入每一個產品元件的安裝媒體位置。

**註:** 這個步驟僅定義媒體磁碟機位置。您可以在下一個視窗指定安裝目錄位置。 13. 指定要安裝產品元件的位置,再按下一步。

如果您正在安裝 DB2 UDB,會開啓「DB2 實例擁有者資訊」視窗。繼續步驟 14。

如果您是要在 UNIX 或 Linux 上安裝 DWE,並且不要安裝 DB2 UDB,此時會 開啓「摘要」視窗。繼續步驟 [22](#page-29-0)。

- 14. 在「DB2 實例擁有者資訊」視窗中,輸入使用者名稱及密碼。如需指定使用者名稱 及密碼的相關資訊,請參閱 Quick Beginnings for DB2 Servers Guide。
- 15. 在實例名稱欄位,鍵入實例擁有者所屬的群組名稱。
- 16. 僅限 AIX: 選擇是否要建立 32 位元或 64 位元實例。
- 17. 按**下一步**。會開啓「管理使用者資訊」視窗。
- 18. 在「管理使用者資訊」視窗,完成下列欄位:
	- a. 在**管理使用者**欄位,鍵入管理使用者名稱。
	- b. 在**密碼及確認密碼**欄位,鍵入管理使用者的密碼。
	- c. 在**管理群組名稱**欄位,鍵入管理使用者所屬的群組名稱。
- d. 按**下一步**。會開啓「隔離使用者資訊」視窗。
- <span id="page-29-0"></span>19. 在「隔離使用者資訊」視窗,完成下列欄位:
	- a. 在**隔離使用者**,鍵入隔離使用者名稱。
	- b. 在**密碼**及**確認密碼**欄位,鍵入隔離使用者的密碼。
	- c. 在隔離群組名稱欄位,鍵入隔離使用者所屬的群組名稱。
	- d. 按下一步。會開啓「埠號」視窗。
- 20. 在實例埠號欄位中,輸入 DB2 資訊中心的埠號。

如果您要從這個遠端系統控管「DB2 資訊中心」,並且存取 DB2 文件,您必須變 更 DB2\_DOCHOST 和 DB2\_DOCPORT 變數的值。您可以在以下鏈結: http://publib.boulder.ibm.com/infocenter/db2help/index.jsp 中,搜尋主題 "Setting the location for accessing the DB2 Information Center", 就會找到變更這些變數的指示。

- 21. 按下一步。這時會開啓「摘要」視窗。
- 22. 複查「摘要」視窗。這個視窗會列示您即將安裝的 DWE 產品元件及其安裝位置。 若要繼續,請按下一步。DWE 安裝程式會視需要,提示您插入產品 CD。安裝最後 一個產品之後,會開啓視窗,指出已安裝 DWE。
	- 僅限 Linux:DWE 安裝程式會在必要時,提示您插入產品 CD。安裝最後一個產 品之後,會開啓視窗,指出已安裝 DWE。
	- 僅限 AIX 及 Solaris:這時會開啓「安裝程式解壓縮位置」視窗。部份安裝 CD 包含必須解壓縮的壓縮檔。選擇要解壓縮安裝磁碟映像檔的位置。您指定的目 錄至少必須有 2GB 可用空間。

按下一步。DWE 安裝程式會視需要,提示您插入產品 CD。安裝最後一個產品 之後,會開啓視窗,指出已安裝 DWE。

#### □ 安裝 DB2 Alphablox 或 DB2 Office Connect

 $\overline{1}$ 

 $\mathbf{I}$ 

 $\mathbf{I}$ 

 $\mathbf{I}$ 

 $\mathbf{I}$ 

 $\mathbf{I}$ 

 $\overline{1}$ 

 $\overline{1}$ 

 $\overline{1}$ 

 $\overline{1}$ 

 $\mathbf{I}$ 

 $\overline{1}$  $\mathbf{I}$ 

 $\overline{1}$ 

安裝其他 DWE 產品元件之後,您可以安裝 DB2 Alphablox 或 DB2 Office Connect。

若要安裝 DB2 Alphablox:

- 1. 將 DB2 Alphablox CD 插入光碟機。
- 2. 在 CD 上的 install\_guide 目錄中,尋找您使用之語言的 DB2 Alphablox Installation Guide,並且遵循該書的安裝指示。

若要安裝 DB2 Office Connect:

- 1. 將 DB2 Office Connect CD 插入光碟機。
- 2. 開啓 Web 瀏覽器。
- 3. 開啓 CD 上的 InstallNotes\locale\WebEditionInstall.html 文件,其中 locale 是電腦 的語言環境。例如,英文是 en,西班牙文是 es,法文是 fr 等等。
	- 4. 遵循文件中的安裝指示。

## <span id="page-30-0"></span>第 6 章 解除安裝 DB2 Data Warehouse Edition

| | |

本節說明如何從系統上解除安裝 DWE Standard Edition 及 DWE Enterprise Edition。 如果已安裝 DB2 Data Warehouse Base Edition,您必須依照每一個元件提供的指示, 手動解除安裝該元件。

注意: DWE 解除安裝程式不具有選擇能力。解除安裝程式會除去所有 DWE 產品元件, 以外。如果先安裝某個 DWE 產品元件,才安裝 DWE,也會除去該產品元件。 例如,如果先安裝 DB2,才安裝 DWE, DWE 解除安裝會除去 DB2 及其所有 元件。

若要解除安裝 DWE:

- 1. 將 DB2 UDB Data Warehouse Edition 整合安裝 CD 插入光碟機。
- 2. 切換至包含 CD 的磁碟機以尋找適用於您作業系統的安裝 setup 檔案。
	- 僅限 Windows:按兩下 setup.bat 以開啓「啓動程式」視窗。
	- 僅限 UNIX 和 Linux:在命令提示中鍵入下列命令,以開啓 「DWE 啓動程式」: /*cd-location*/setup.sh

其中 cd-location 就是您裝載 CD 所在的目錄名稱。

這時會開啓「啓動程式」視窗。

- 3. 按一下**解除安装**。會開啓一個視窗,顯示將會被解除安裝的產品元件清單。
- 4. 按**下一步**。即會開始執行解除安裝程序。除去最後一個產品元件之後,會開啓視 窗,指出已解除安裝 DWE。

### <span id="page-32-0"></span>附録 A. 錯誤訊息

本附錄包含一些在安裝及移除 DWE 期間可能會出現的錯誤訊息,以及日誌檔的位置。

• DWE0002E: 請輸入 *fieldname* 的值。

視窗上有一個必要欄位沒有任何資料。您必須輸入該欄位的資訊。

• DWE0003E: 密碼欄位不符。

您在**密碼及確認密碼**欄位鍵入的密碼不相符。請在這兩個欄位重新鍵入密碼,再按 下一步。

• DWE0004E: 指定給 fieldname 的字串太長。其長度不得大於 number 個字元。

請在字元限制內重新鍵入指定欄位名稱的資訊。

• DWE0005E: 使用者名稱、密碼及群組名稱可為英數字,且只能包含下列特殊字元:  $0 \cdot # \cdot $ \overline{B}$ 

您在使用者名稱、密碼或群組名稱欄位中嘗試使用不合法的字元。請只使用英數字 元及訊息列示的特殊字元,在欄位中重新鍵入資訊。然後按**下一步**。

• DWE0006E: 下列保留字不得作為使用者名稱或群組使用者: USERS、ADMINS、GUESTS、PUBLIC、LOCAL 或任何 SOL 保留字。

您在使用者名稱、密碼或群組名稱欄位中嘗試使用保留字。在確定未使用任何列示 的保留字之下,重新鍵入資訊。然後按**下一步**。

• DWE0007E: 下列文字不得作為使用者及群組名稱的開頭: IBM、SOL 或 SYS

您嘗試使用 IBM、SOL 或 SYS 來鍵入使用者或群組名稱。請重新鍵入不含那些字元 組合的資訊,再按下一步。

• DWE0008E: 埠號必須是數値。

您嘗試在實例埠號欄位中使用英文字母。請只使用數值字元來重新鍵入欄位的資 訊。

• DWE0009E: 系統已安裝一或多個 DB2 FixPak 7 之前的舊版元件。要使用此安裝程式 安裝其餘產品,您必須手動套用 FixPak 7。您可以從下列網站取得 FixPak 7: http://www.ibm.com/software/data/db2/udb/support.html

結束 DWE 安裝並從訊息列示的網站下載 FixPak 7。套用 FixPak 7 之後,請重新 啓動 DWE 安裝作業。

• DWE0010W: 您的系統上已安裝一或多個 DB2 元件,其層次高於 FixPak 7。為了使用 此安裝程式安裝其餘的產品,您必須要取得其他產品在現行 FixPak 層次的完整復新 映像檔。您想要繼續執行 DWE 安裝程式嗎?

結束 DWE 安裝,並從產品元件支援網站下載最新的修正套件。重新啓動 DWE 安 裝作業。再次顯示此訊息時,請按一下是以繼續安裝 DWE。在您指定安裝媒體位置 的視窗,請務必指出您下載產品元件修正套件的目錄。

• DWE011E: 此元件是其餘元件的先決條件。現在將退出安裝程式。請檢查產品安裝日誌 中的錯誤。

安裝必要的產品元件失敗。等到解決問題之後,才能繼續安裝 DWE。請檢查產品元 件安裝日誌。

• DWE0012E: 沒有解除安裝任何元件,因此停止 DB2 的處理程序未順利完成。

解除安裝無法進行,因為 DB2 服務沒有停止執行。

• DWE0013E: 請至少選取一個 Information Integrator 元件。

您指出要安裝 DB2 Information Integrator 關聯式 Wrapper 程式,但是沒有選取任何 元件。請至少選取下列其中一個元件勾選框:

- II ODBC 支援

<span id="page-33-0"></span> $\overline{1}$ 

 $\overline{1}$ 

 $\mathbf{I}$ 

- Il Oracle 支援
- II SQL Server 支援
- Il Sybase 支援
- Il Teradata 支援
- Ⅱ 自訂支援
- DWE0014E: 請至少選取一個 Intelligent Miner 元件。

您表示要安裝 DB2 Intelligent Miner,但未選取任何元件。請至少選取下列其中一個 元件勾選框:

- DB2 Intelligent Miner Scoring V8.2
- DB2 Intelligent Miner Modeling V8.2
- DB2 Intelligent Miner Visualization V8.2
- DWE0015E: 沒有選取要安裝的元件。

您未選取任何要安裝的 DWE 產品元件。請選取您要安裝的產品元件的對應勾選框。

• DWE0016E: 安裝在系統上的一或多個 DB2 元件層次低於 FixPak 7。若要使用此程式 解除安裝 DWE,元件必須安裝在 FixPak 7 層次。

您必須執行下列其中一個動作:

- 確定所有 DWE 產品元件是 FixPak 7 層次,再試一次。
- 分別解除安裝產品元件。
- DWE0017W: 您的系統上已安裝一或多個 DB2 元件,其層次高於 FixPak 7。若要使用 此程式解除安裝 DWE,元件必須安裝在 FixPak 7 層次。您想要繼續執行 DWE 解除 安裝程式嗎?

如果繼續,解除安裝可能會失敗。您必須分別解除安裝產品元件。

• DWE0018W: 您已選擇要建立 64 位元實例。您也必須安裝 64 位元 JDK 或 JRE,才 能在此實例中使用任何依賴 Java 技術的 DB2 功能。

完成 DWE 安裝作業之後,您必須要安裝 64 位元 Java Development Kit 或 Java Runtime Environment, DB2 才能正確運作。

• DWE0019W: 在 Linux 上,啓動 DWE 安裝程式之前,無法在光碟機内裝載 CD。如果 在啓動 DWE 安裝程式時裝載 CD,您必須先退出 DWE 安裝才能解除裝載 CD。如果 DWE 安装程式位於 CD 上,必須將完整内容複製到硬碟位置,並從那裡啓動安裝程式。按 「確定」以繼續,或按「取消」來退出安裝程式。

如果先在光碟機中裝載 DB2 UDB Data Warehouse Edition - 整合安裝 CD 之後, 才啓動 DWE 安裝程式,請按一下**取消**以退出安裝程式。接下來,請將 DB2 UDB *Data Warehouse Edition* - 整合安裝 CD 的內容複製到硬碟位置,並從那裡啓動 DWE 安裝程式。

#### <span id="page-34-0"></span>日誌檔位置

|

 $\overline{1}$ |

如果安裝 DWE 的任何版本時發生問題,可以檢視日誌檔,協助您釐清問題。

在 Windows 上,下列日誌檔位於 %TEMP% 目錄中:

表 5. 日誌檔位置

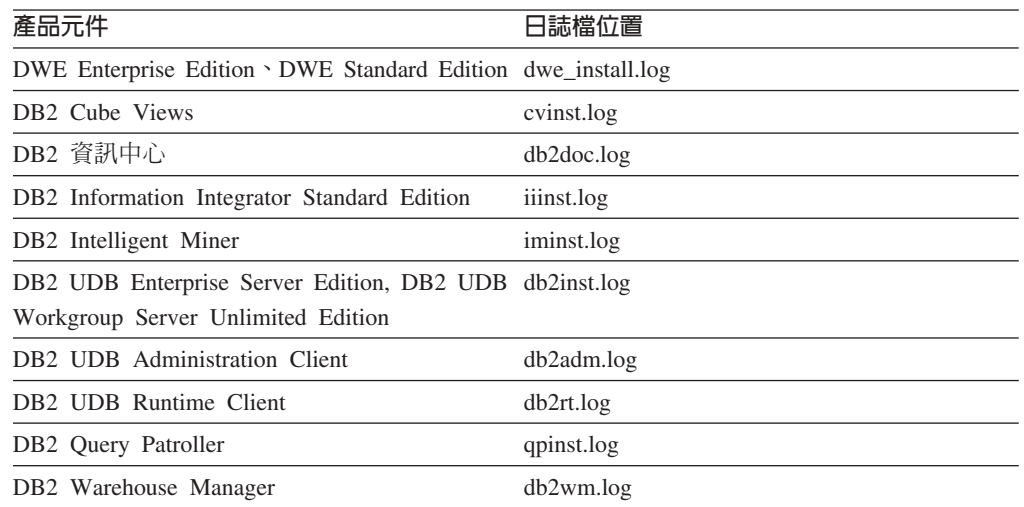

db2wi.log 檔案可能包含附加的安裝資訊。您可以在系統的暫時目錄中找到此日誌。

您可以檢查 dwe\_uninstall.log 日誌檔,找出您解除安裝 DWE Enterprise Edition 或 DWE Standard Edition 時可能發生的任何問題。

在 UNIX and Linux 上的預設暫存目錄中 (通常是 /tmp),參考 db2setup.log 檔,以取 得所有 DB2 產品安裝資訊。在此日誌中的資訊會添加到 db2setup.his 檔案。

如需 DB2 Alphablox 的日誌檔資訊,請參閱 DB2 Alphablox 文件。

### <span id="page-36-0"></span>**附録 B. 疑難排解**

本節說明當您安裝 DB2 Data Warehouse Enterprise Edition 或 DB2 Data Warehouse Standard Edition 中的產品時可能會遇到的限制及可能問題。

安裝 DWE 啓動程式時,它並不會顯示在 UNIX 或 Linux 系統上。

在 UNIX 和 Linux 系統上,您必須完全依照「開始安裝」的指示,發出命令以 顯示啓動程式。您無法導覽至 CD 位置及輸入 setup.sh。從根目錄中,您必須 發出下列命令:

/*cd-location*/setup.sh

其中 cd-location 就是您裝載 CD 所在的目錄名稱。

#### **Windows DB2 UDB Enterprise Server Edition DB2 UDB Workgroup Server** Unlimited Edition 安裝失敗, 沒有錯誤訊息

您在「DB2 實例擁有者」視窗可能輸入了錯誤的密碼。請重新啓動 DWE 安裝 作業,確定您在**密碼及確認密碼**欄位輸入的密碼是**實例擁有者**欄位列示的 ID 之 密碼。

#### 在設定網域伺服器之前,無法將 DB2 UDB Enterprise Server Edition 安裝在擁有 實例的 Windows 伺服器上

若為 Windows 伺服器,您必須先安裝及配置 Active Directory (網域伺服器的 系統設定),才能安裝 DB2 UDB Enterprise Server Edition。否則,您無法選取 多重分割區選項。

#### 無法將 DB2 UDB Enterprise Server Edition 安裝在附加的分割伺服器上 (非擁有實 例的伺服器)

您必須將 DB2 UDB Enterprise Server Edition 安裝在所有參與的伺服器上。

#### 在 Solaris 和 Linux 上建立多重分割區伺服器之後,無法啓動 DB2 UDB Enterprise **Server Edition**

若在 Solaris 和 Linux 上無法啓動 DB2 UDB Enterprise Server Edition,您可 能需要更新 .rhosts 檔,在其中加入每一個節點的伺服器名稱和實例名稱,不 論所有節點是否位在同一部伺服器上。您必須將相同伺服器及實例名稱的多重 項目併入 .rhosts 檔案。

#### 在建立資料庫時,DB2 UDB Enterprise Server Edition 凍結但無任何錯誤訊息

和其他作業系統不同,在 Windows 新增分割區或節點時,如果系統已經有資料 庫,那麼您必須使用 db2ncrt 命令。此命令僅使用於 Windows。請不要像在其 他作業系統上一樣地以手動方式更新 db2nodes.cfg 檔案。更新此檔案看起來可 能可行,但實際上資料庫建立將會失敗。

#### 當連接到 Oracle 表格時,DB2 UDB Enterprise Server Edition 會失敗

在 Linux Red Hat 8、HP 和 Solaris 上存取 Oracle 9i 中的 Oracle 表格時, DB2 UDB Enterprise Server Edition 會失敗。這是 Oracle 錯誤。您必須修改 Oracle Script 並建置新檔案庫檔案。請參閱聯合伺服器的文件以取得如何建置新 檔案庫的相關資訊。

#### 「資料倉儲中心」在定義 DB2 UDB Enterprise Server Edition Windows 來源之 後會失敗

您可能會見到此訊息:DWC07180E-倉儲伺服器在接收來自代理程式程序的啓動

回應時發現非預期的錯誤。RC=7180 RC2=9117。您可能需要建立一個 IWH2AGNT 的軟鏈結。如果沒有軟鏈結,倉儲伺服器及代理常駐程式可能無法 啓動。

### <span id="page-38-0"></span>注意事項

而在其他國家中,IBM 不見得有提供本書中所提的各項產品、服務、或功能。要知道在 您所在之區是否可用到這些產品與服務時,請向當地的 IBM 服務代表查詢。本書在提 及 IBM 的產品、程式或服務時,不表示或暗示只能使用 IBM 的產品、程式或服務。 只要未侵犯 IBM 的智慧財產權,任何功能相當的產品、程式或服務都可以取代 IBM 的 產品、程式或服務。不過,其他非 IBM 產品、程式、或服務在運作上的評價與驗證, 其青任屬於使用者。

在這本書或文件中可能包含著 IBM 所擁有之專利或專利申請案。本書使用者並不享有 前述專利之任何授權。您可以用書面方式來查詢授權,來函請寄到:

IBM Director of Licensing IBM Corporation North Castle Drive Armonk, NY 10504-1785 U.S.A.

若要查詢有關二位元組 (DBCS) 資訊的特許權限事宜,請聯絡您國家/地區的 IBM 智慧 財產部門,或者用書面方式寄到:

IBM World Trade Asia Corporation Licensing 2-31 Roppongi 3-chome, Minato-ku Tokyo 106, Japan

下列段落若與該國或地區之法律條款抵觸,即視為不適用: IBM 僅以現狀提供本書, 而不提供任何明示或默示之保證 (包括但不限於可售性或符合特定效用的保證)。若有些 地區在某些交易上並不允許排除上述保證,則該排除無效。

本資訊中可能會有技術上或排版印刷上的訛誤。因此,IBM 會定期修訂;並將修訂後的 內容納入新版中。同時,IBM 得隨時改進並 (或) 變動本書中所提及的產品及 (或) 程 式。

本資訊中任何對非 IBM 網站的敘述僅供參考,IBM 對該網站並不提供保證。該網站上 的資料,並非本 IBM 產品所用資料的一部分,如因使用該網站而造成損害,其責任由 貴客戶自行負責。

IBM 得以各種適當的方式使用或散佈由 貴客戶提供的任何資訊,而無需對您負責。

本程式之獲授權者若希望取得相關資料,以便使用下列資訊者可洽詢 IBM。其下列資訊 指的是:(1) 獨立建立的程式與其他程式 (包括此程式) 之間交換資訊的方式 (2) 相互 使用已交換之資訊方法。若有任何問題請聯絡:

IBM Canada Limited Office of the Lab Director 8200 Warden Avenue Markham, Ontario L6G 1C7 CANADA

上述資料之取得在某些情況下附有條件,且必須付費方得使用。

IBM 基於雙方之「IBM 客戶合約」、「國際程式授權合約」或任何同等合約之條款, 提供本資訊中所說的授權程式與其所有滴用的授權資料。

任何此處涵蓋的執行效能資料都是在一個受控制的環境下決定出來的。因此,若在其 他作業環境下,所得的結果可能會大大不同。部份測量可能是在開發中的系統上執 行,因此不保證可以從一般的系統獲致相同的結果。甚至有部份的測量,是利用插補 法而得的估計值,但實際結果可能並非如此。本文件的使用者應依自己的特定環境, 杳證適用的資料。

本書所提及之非 IBM 產品資訊,係由產品的供應商,或其出版的聲明或其他公開管道 取得。IBM 並未測試過這些產品,也無法確認這些非 IBM 產品的執行效能、相容性、 或任何對產品的其他主張是否完全無誤。如果您對非 IBM 產品的性能有任何的疑問, 請逕向該產品的供應商查詢。

有關 IBM 未來動向的任何陳述,僅代表 IBM 的目標而已,並可能於未事先聲明的情 況下有所變動或撤回。

此資訊可能包含日常企業運作所使用的資料和報告的範例。為求儘可能地完整說明, 範例包括了個人、公司、品牌和產品的名稱。這些名稱全屬虛構,若與任何公司的名 稱和住址雷同,純屬巧合。

著作權授權:

本書包含原始語言的範例應用程式,用以說明各種作業平台上的程式設計技術。您可 以基於研發、使用、銷售或散佈符合作業平台 (用於執行所撰寫的範例程式) 之應用程式 設計介面的應用程式等目的,以任何形式複製、修改及散佈這些範例程式,而無付費 給 。此些範例並未在所有情況下完整測試。因此,IBM 不會保證或暗示這些程式的穩 定性、服務能力或功能。

這些範例程式或是任何衍生著作的每一份拷貝或任何部份,都必須具有下列的著作權 聲明:

© (your company name) (year). Portions of this code are derived from IBM Corp. Sample Programs. © Copyright IBM Corp. \_enter the year or years\_. All rights reserved.

#### <span id="page-40-0"></span>商標

下列術語是 IBM 公司在美國及 (或) 其他國家的商標,且至少已被用於 DB2 UDB 文 件庫的其中一份文件中。

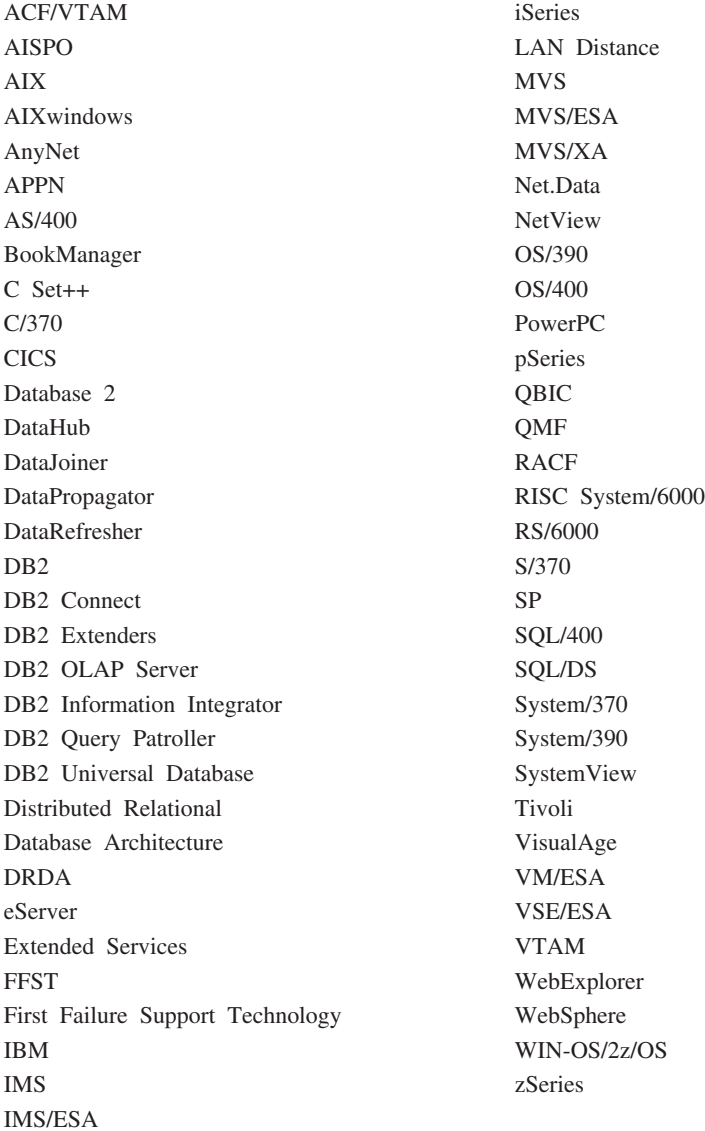

下列術語是其他公司的商標或註冊商標,且至少已被用於 DB2 UDB 文件庫的其中一份 文件中:

Alphablox 及 Blox 是 Alphablox Corporation 的商標或註冊商標。

Microsoft、Windows、Windows NT、以及 Windows 商標是 Microsoft Corporation 在 美國及 (或) 其他國家的商標。

Intel 及 Pentium 是 Intel Corporation 在美國及 (或) 其他國家的商標。

Java 和所有以 Java 為基礎的商標是 Sun Microsystems, Inc. 在美國及 (或) 其他國家 的商標。

UNIX 是 The Open Group 在美國及其他國家的註冊商標。 Linux 是 Linus Torvalds 在美國及 (或) 其他國家的商標。 其他公司、產品或服務名稱可能是其他公司的商標或服務標誌。

## <span id="page-42-0"></span>索引

索引順序以中文字,英文字,及特 殊符號之次序排列。

## [四劃]

日誌檔位置 27

## [五劃]

失能 18

# 〔六劃〕

#### 安裝 先決條件 15 次序 17 快速入門 i 快速鍵 18 DB2 Alphablox 22 Office Connect 22 UNIX 及 Linux 20 Windows 19 自動執行 3, 19

# [七劃]

快速鍵 18

# [八劃]

協助工具 18

# [十劃]

修正套件 v 倉儲 ETL 代理程式 說明 6 倉儲轉換程式 說明 6

## [十一劃]

強調顯示慣例 v 啓動程式 3, 19, 21, 23 產品元件, DWE 5 術語 v 軟體 需求概觀 1 舊版的 DWE 產品元件 15 軟體需求 11 連線資訊 v

## [十二劃]

硬體 需求概觀 1 硬體需求 11

## 〔十三劃〕

解除安裝 23 資料流程實務範例 13

## 〔十四劃〕

疑難排解 29 網站 Cube Views vi DB2 UDB vi DWE vi IBM 軟體 vi Information Integrator vi Intelligent Miner vi Ouery Patroller vi Warehouse Manager vi 說明 倉儲 ETL 代理程式 6 倉儲轉換程式 6 關聯式 wrapper 程式 7 Cube Views 7 DB2 Alphablox 9 DB2 UDB 5 DB2 UDB Enterprise Server Edition 6 DB2 UDB Workgroup Server Unlimited Edition 6 DWE v, 5 Information Integrator 7 Intelligent Miner 8 Query Patroller 7 Warehouse Manager 6 需求概觀 硬體及軟體 1

## 〔十六劃〕

錯誤訊息 25 DWE0002E 25 DWE0003E 25 DWE0004E 25

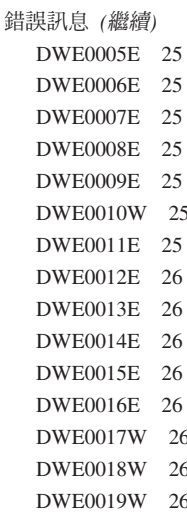

# 〔十七劃〕

鍵盤 18

# 〔十九劃〕

關聯式 wrapper 程式 說明 7

## B

Base Edition 5

## C

Cube Views 網站 vi 說明 7

## D

DB2 Alphablox 安裝 22 說明 9 DB2 UDB 網站 vi 說明 5 DB2 UDB Enterprise Server Edition 說明 6 DB2 UDB Workgroup Server Unlimited Edition 說明 6

© Copyright IBM Corp. 2003, 2005

## **E**

[Enterprise Edition 5](#page-12-0)

## **I**

Information Integrator 網站 vi 說明 7 關聯式 [wrapper](#page-14-0) 程式 7 Intelligent Miner 網站 vi 說明 8 [Intelligent Miner Modeling 8](#page-15-0) [Intelligent Miner Scoring 8](#page-15-0) [Intelligent Miner Visualization 8](#page-15-0) Intelligent Miner 產品系列 說明 8 [Intelligent Miner Modeling 8](#page-15-0) [Intelligent Miner Scoring 8](#page-15-0) [Intelligent Miner Visualization 8](#page-15-0)

## **L**

Linux 安裝 [20](#page-27-0)

## **O**

Office Connect 安裝 [22](#page-29-0)

## **Q**

Query Patroller 網站 vi 說明 7

## **S**

[Standard Edition 5](#page-12-0)

## **W**

Warehouse Manager 網站 vi 說明 6 Windows 安裝 [19](#page-26-0)

## <span id="page-44-0"></span>連絡 IBM

在美國,請撥以下其中一個電話來連絡 IBM:

- 1-800-IBM-SERV (1-800-426-7378),客戶支援中心
- 1-888-426-4343,取得可用服務選項的資訊
- 1-800-IBM-4YOU (426-4968), DB2 市場行銷

在加拿大,請撥以下其中一個電話來連絡 IBM:

- 1-800-IBM-SERV (1-800-426-7378), 客戶支援中心
- 1-800-465-9600,取得可用服務選項的資訊
- 1-800-IBM-4YOU (1-800-426-4968),DB2 市場行銷

若要尋找您所在國家或地區的 IBM 辦事處,請查閱 IBM 的 Directory of Worldwide Contacts, 網址為 <http://www.ibm.com/planetwide>

### 產品資訊

您可以藉由電話或透過全球資訊網 (WWW) http://www.ibm.com/software/data/db2/udb, 取得 DB2 Universal Database 產品的相關資訊。

該網站包含了技術圖書庫、訂購書籍、產品下載、新聞群組、修正檔案、新聞及 Web 資 源鏈結等最新資訊。

如果您住在美國當地,請撥下列一組電話號碼:

- 1-800-IBM-CALL (1-800-426-2255), 訂購產品或取得一般資訊。
- 1-800-879-2755, 訂購出版品。

關於如何連絡美國以外地區的 IBM 的資訊,請查閱 [www.ibm.com/planetwide](http://www.ibm.com/planetwide) IBM Worldwide 頁面。

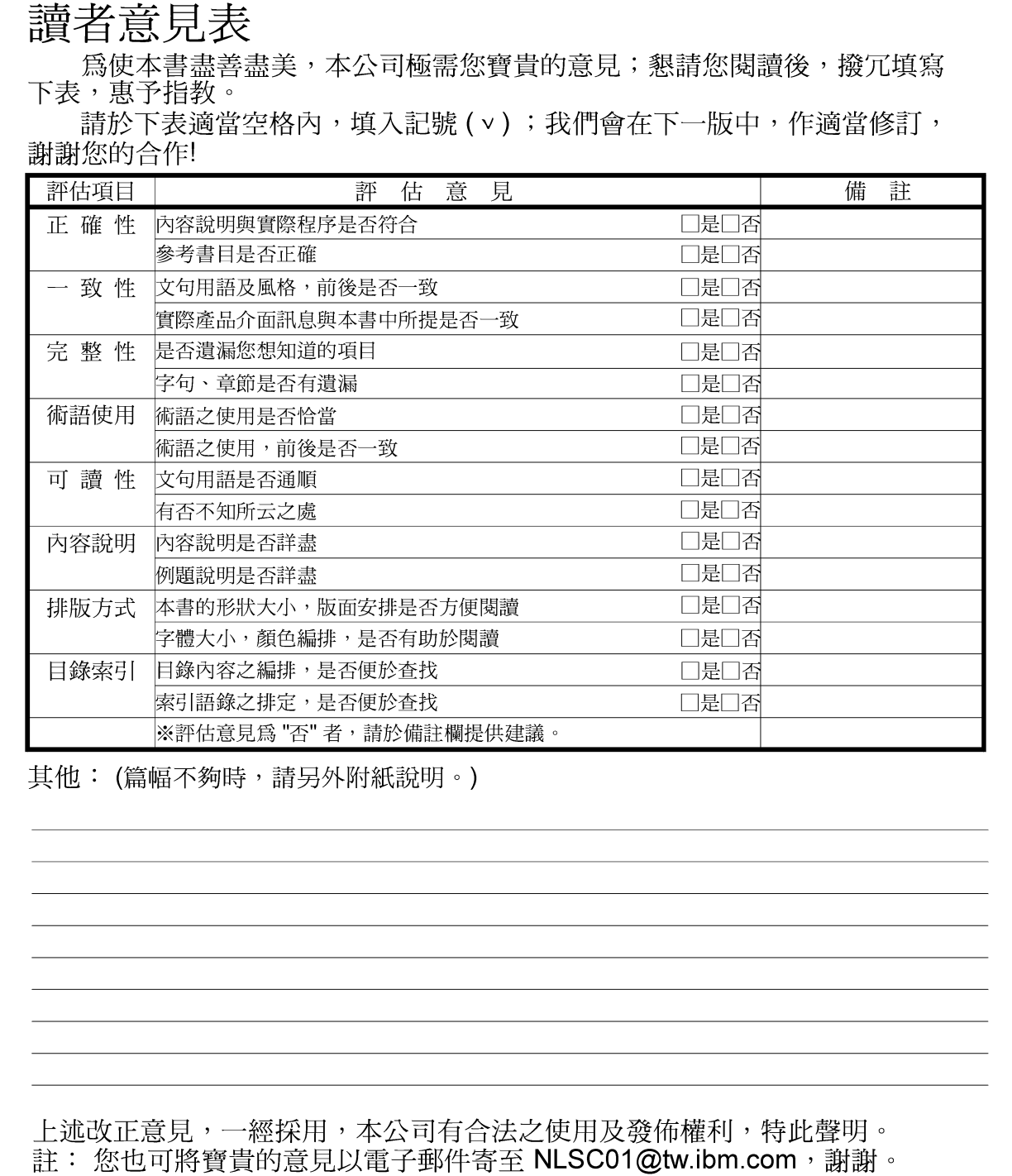

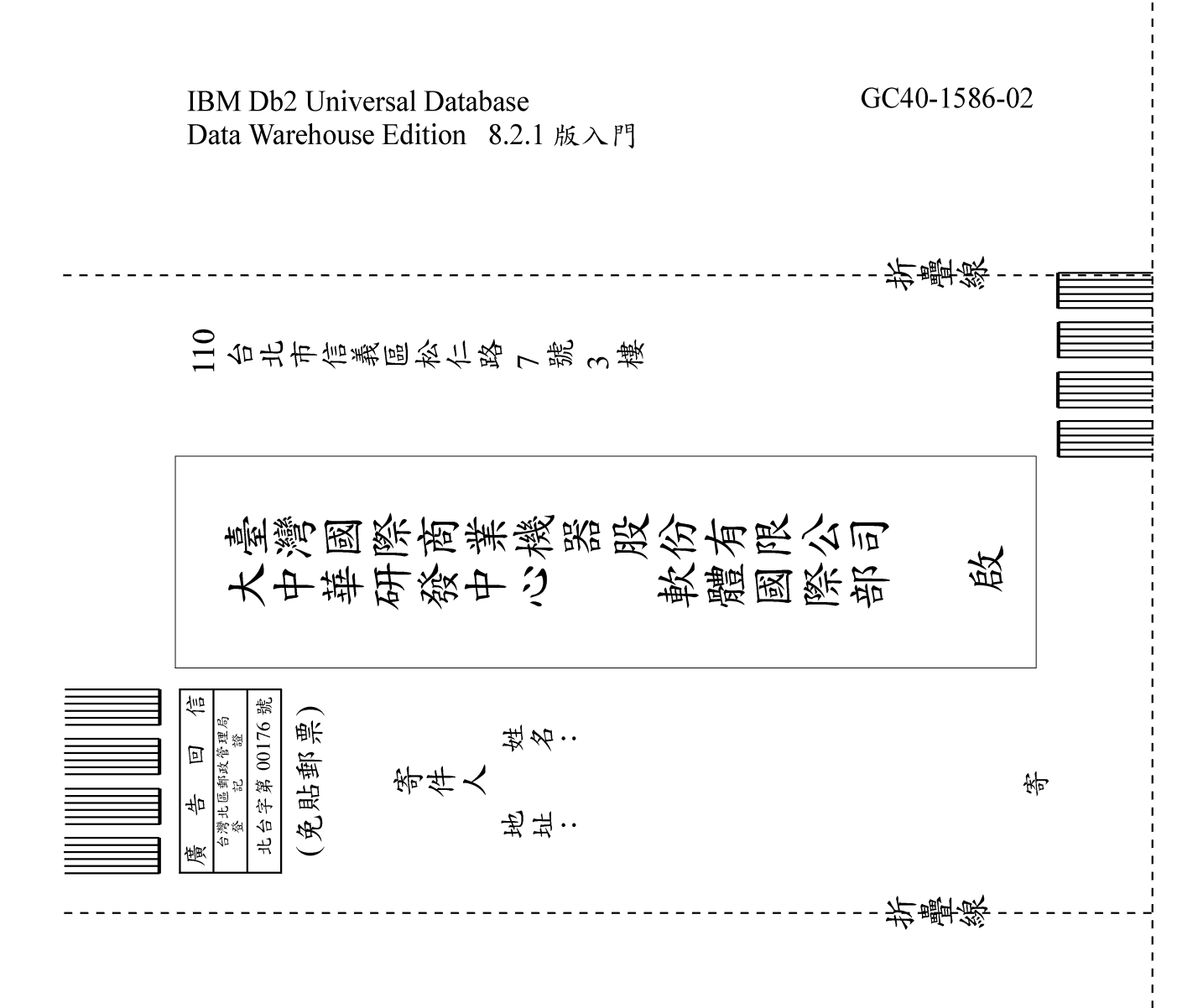

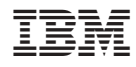

Printed in Dublin

GC40-1856-02

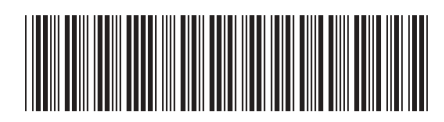